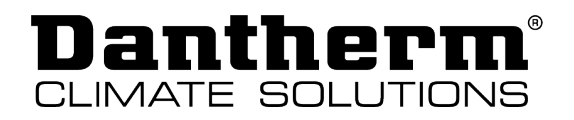

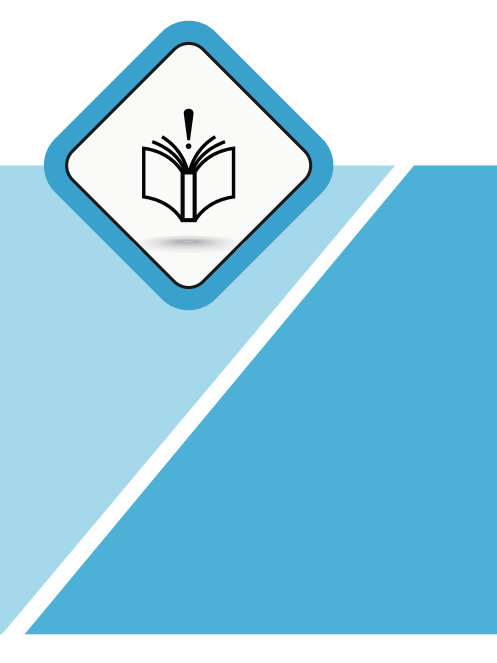

# **Manuel d'utilisation et d'entretien original**

HCC 260 P1 - HCC 360 P2 - HCC 360 E1

| fr |

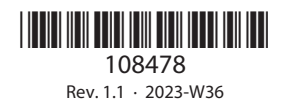

**DANTHERM**GROUP

# **Dantherm**®

## **Sommaire**

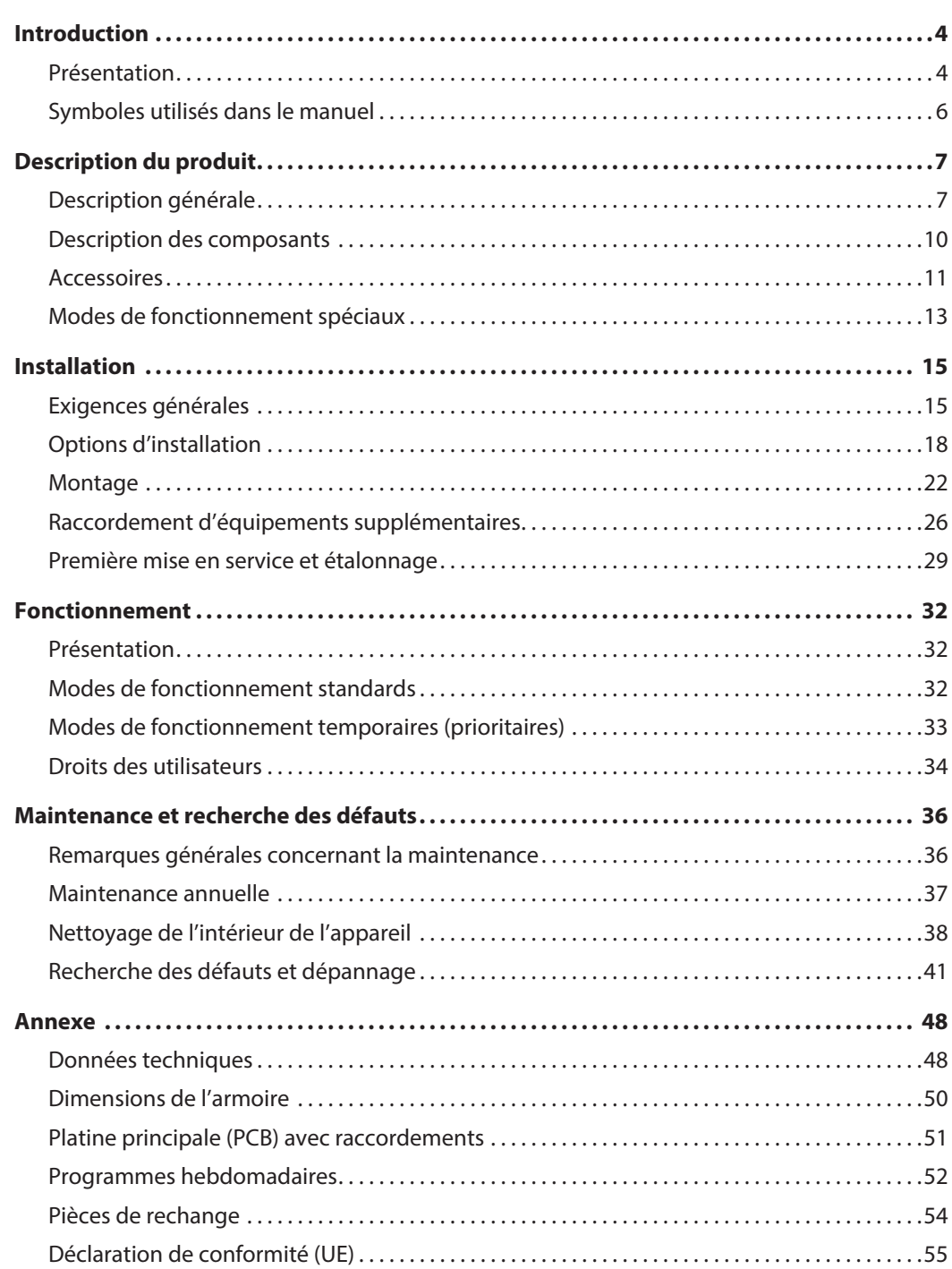

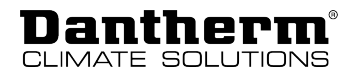

## <span id="page-3-0"></span>**Introduction**

## <span id="page-3-1"></span>**Présentation**

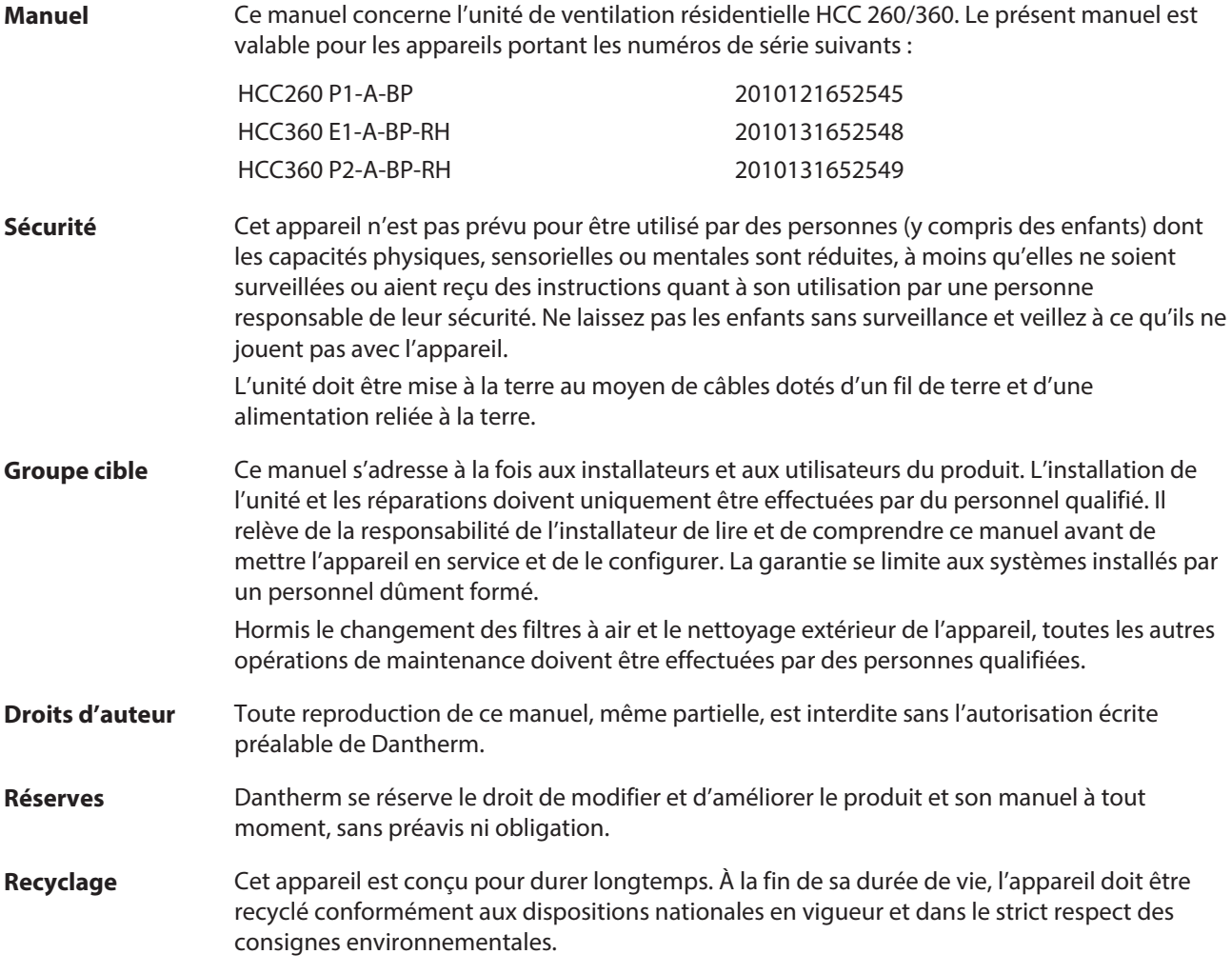

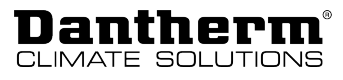

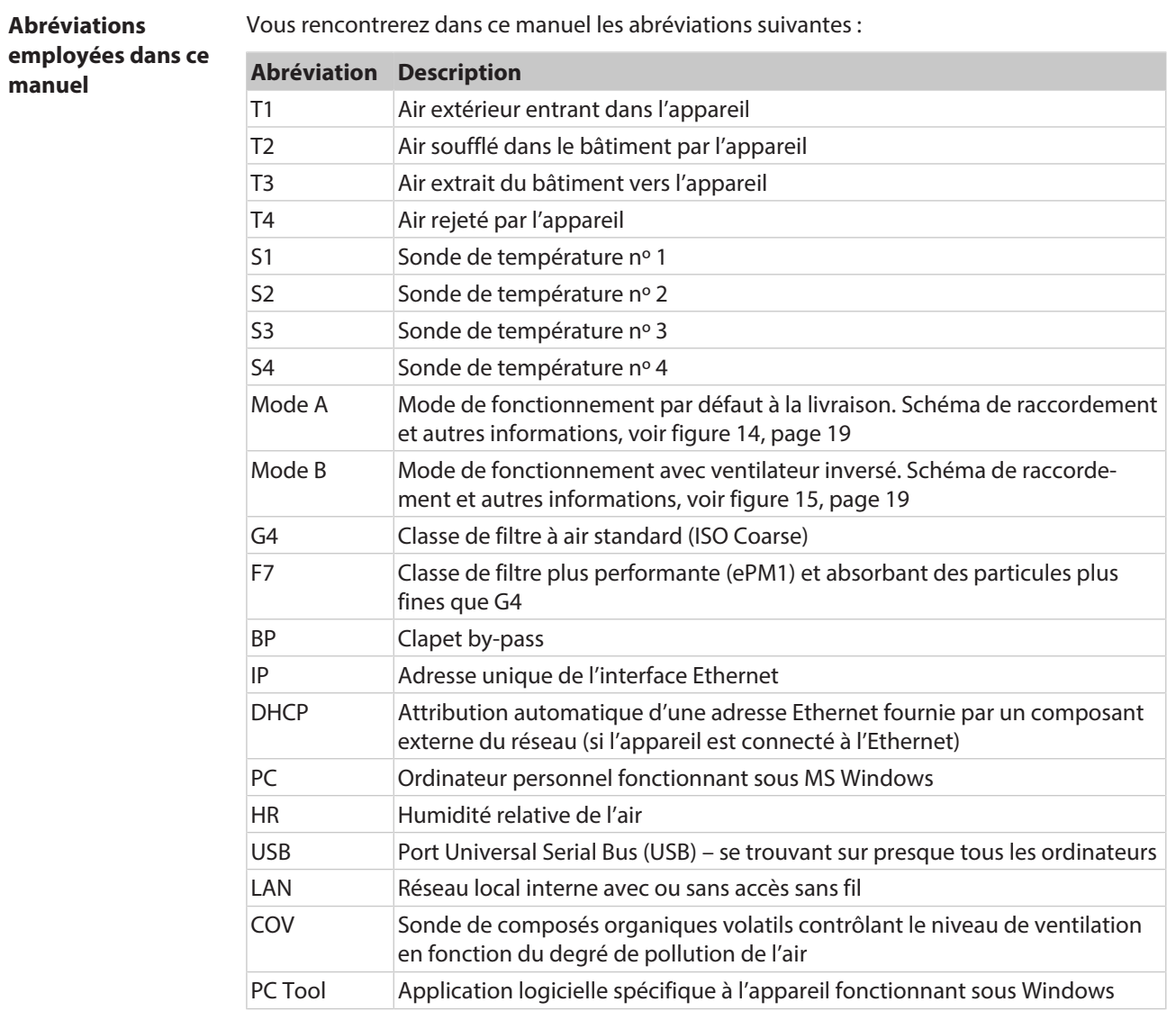

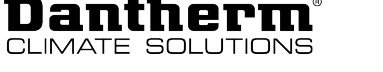

## <span id="page-5-0"></span>**Symboles utilisés dans le manuel**

Les passages particulièrement importants de ce manuel sont signalés au moyen des mentions d'avertissement et des symboles expliqués ci-après.

**Mentions d'avertissement DANGER**

...indique une situation dangereuse qui, si elle n'est pas évitée, entraînera la mort ou des blessures graves.

## **AVERTISSEMENT**

...indique une situation dangereuse qui, si elle n'est pas évitée, pourrait entraîner la mort ou des blessures graves.

## **ATTENTION**

...indique une situation dangereuse qui, si elle n'est pas évitée, pourrait entraîner des blessures légères ou modérées.

## **AVIS**

...indique des informations importantes (par ex. un risque de dommages matériels), mais non liées à un danger.

## **INFO**

Les remarques précédées de ce symbole vous aident à réaliser vos travaux rapidement et en toute sécurité.

**Symboles de danger**

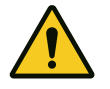

### **Tension électrique !**

Ce symbole indique qu'il existe, lors de la manipulation du système, un risque pour la vie et la santé des personnes dû à la présence de tension électrique.

Ce symbole sert à vous avertir en cas de risque de blessures. Observez toutes les consignes de

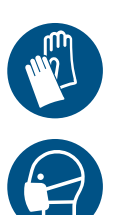

### **Gants de protection**

Ce symbole vous signale qu'une opération requiert le port de gants de protection.

sécurité qui suivent ce symbole afin d'éviter d'éventuelles blessures ou la mort.

### **Masque de protection**

Ce symbole vous signale qu'une opération requiert le port d'un masque de protection.

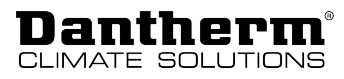

## <span id="page-6-0"></span>**Description du produit**

## <span id="page-6-1"></span>**Description générale**

**Introduction** L'unité de ventilation résidentielle HCC 260/360 est conçue pour fournir de l'air frais aux habitations tout en échangeant la chaleur de l'air extrait et de l'air soufflé. Ainsi, les pertes d'énergie sont minimes.

> Les systèmes sont prévus pour être montés au mur ou en faux plafond, dans des environnements secs présentant des températures supérieures 12 °C, à savoir des locaux techniques ou d'autres pièces chauffées similaires.

Les raccords de gaines peuvent être inversés électroniquement, ce qui permet de poser les gaines raccordées soit vers la droite, soit vers la gauche, comme décrit à la page [19](#page-18-0).

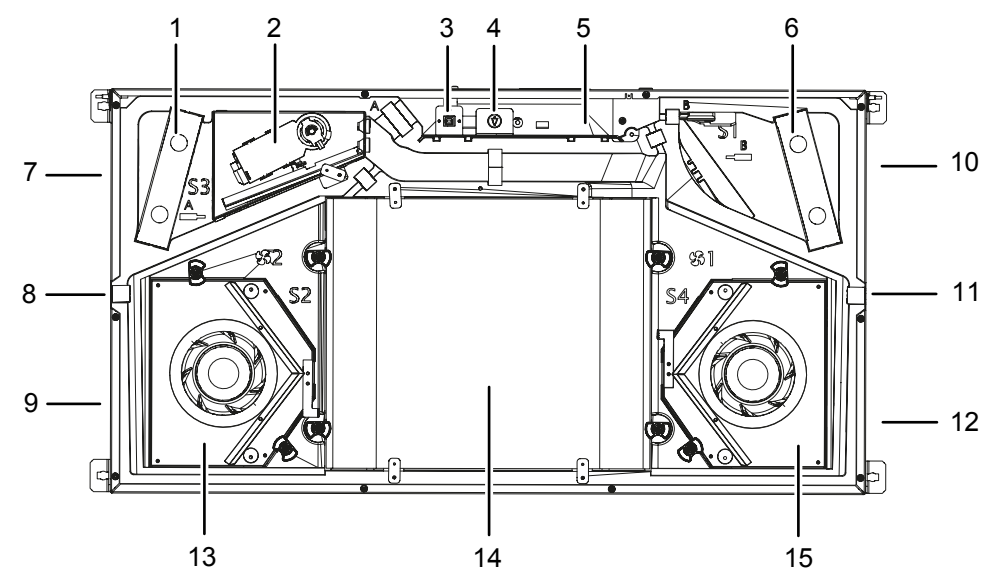

Fig. 1: vue d'ensemble du produit (sans bac à eau)

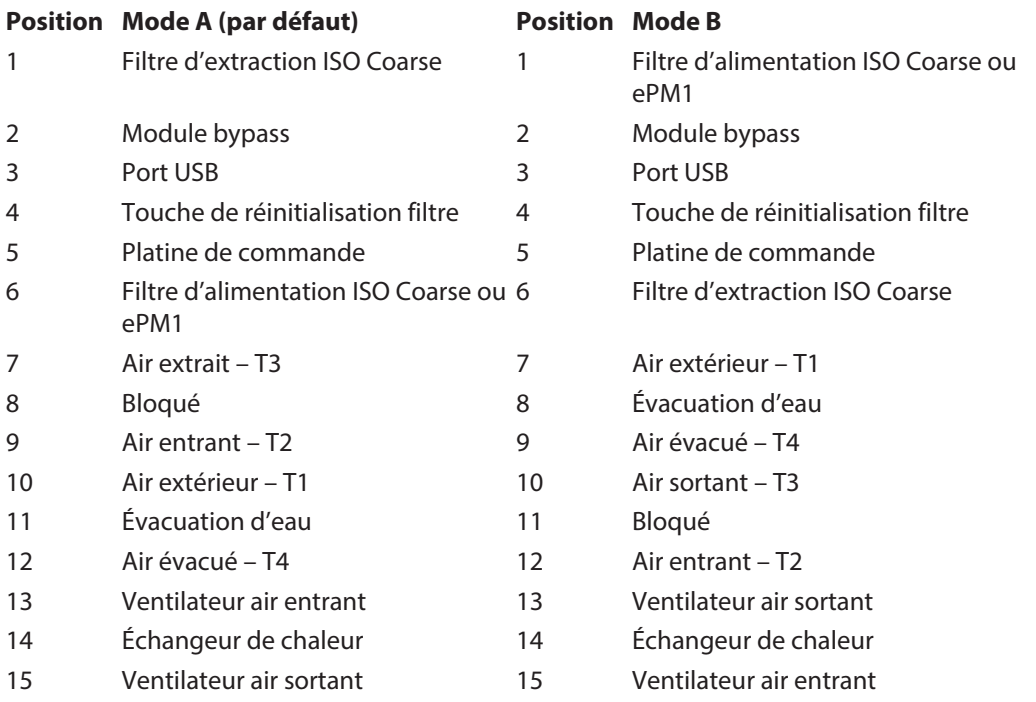

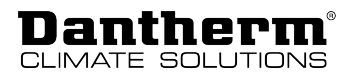

**Plaque signalétique** La plaque signalétique se trouve sur le couvercle de la platine de commande, à côté du panneau de commande.

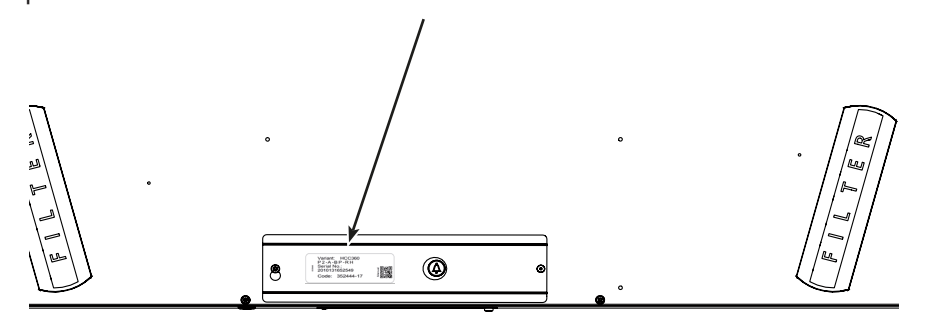

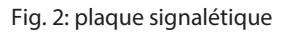

**Flux d'air** Cette illustration montre les flux d'air à l'intérieur de l'appareil. Vous trouverez de plus amples informations sur la commutation du mode de fonctionnement à la page [19.](#page-18-1)

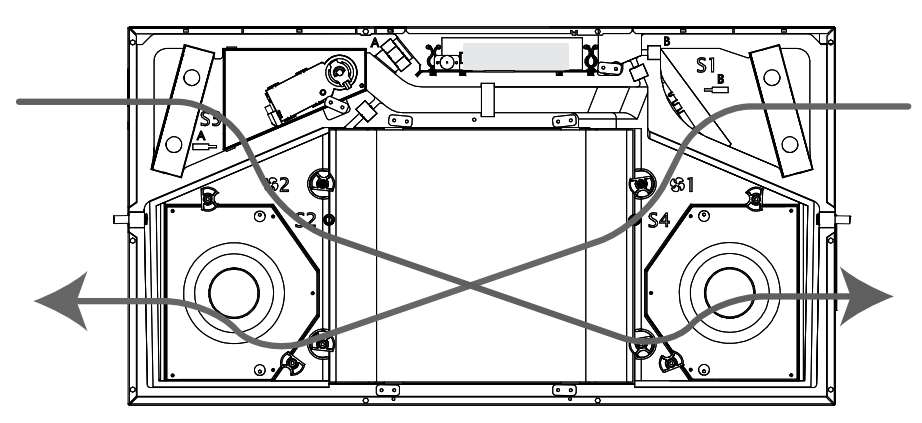

Fig. 3: Flux d'air à l'intérieur de l'appareil

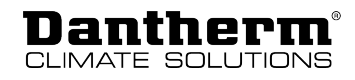

**Positionnement des** Cette illustration montre le positionnement correct des sondes (si disponibles) à l'intérieur **sondes** de l'appareil.

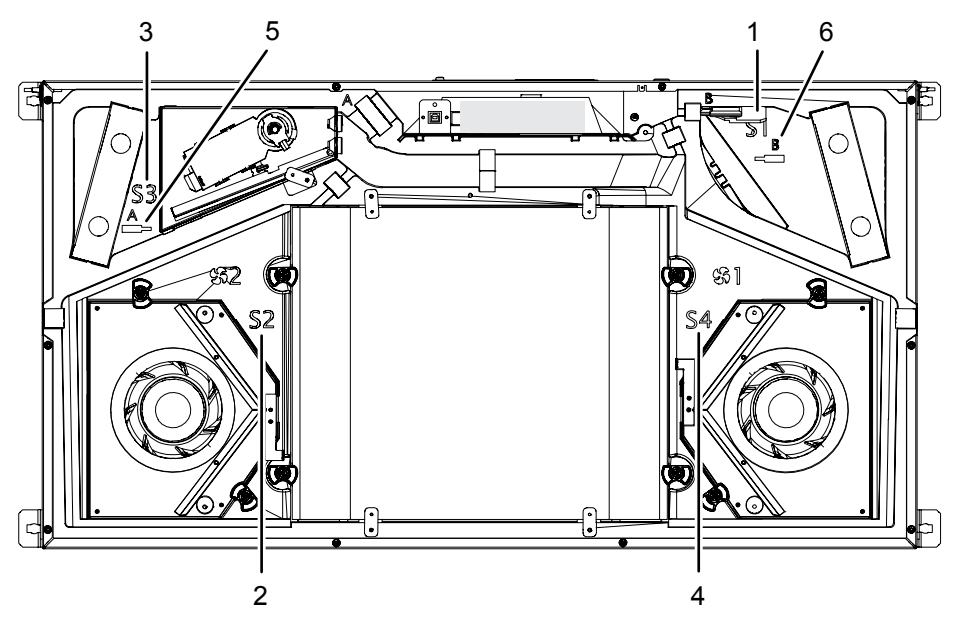

Fig. 4: positionnement des sondes

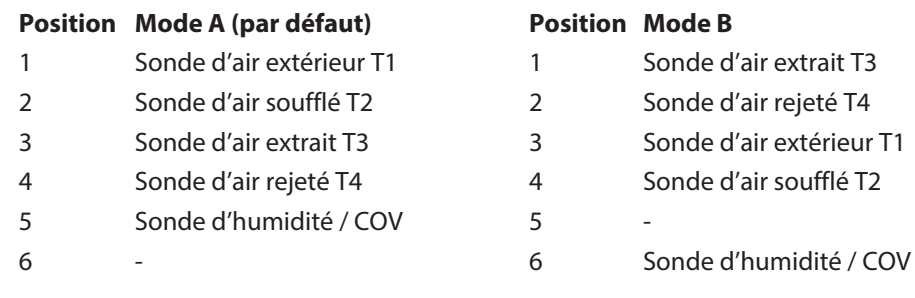

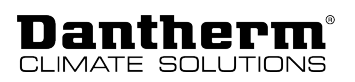

## <span id="page-9-0"></span>**Description des composants**

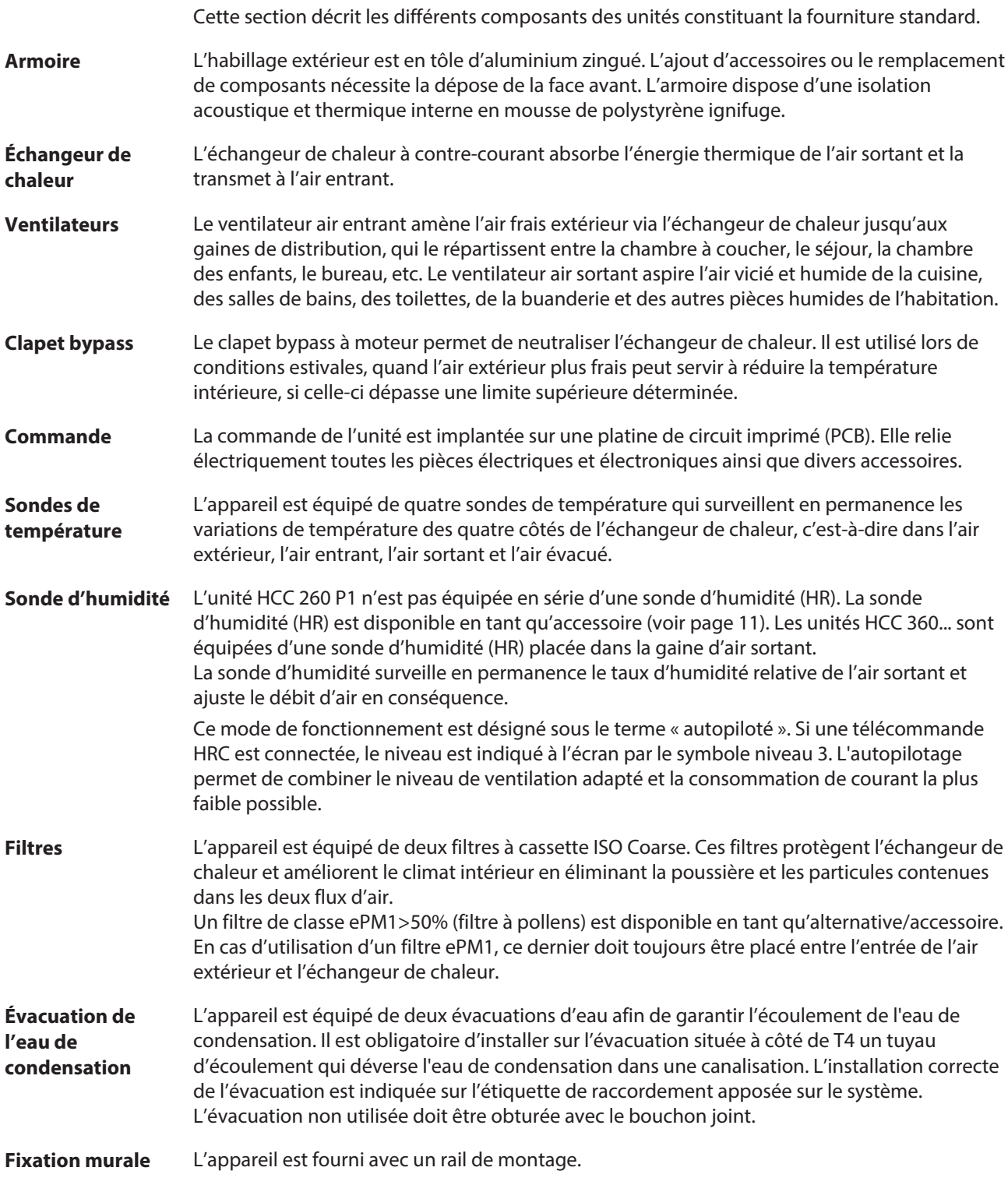

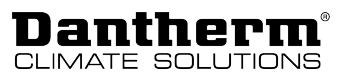

## <span id="page-10-0"></span>**Accessoires**

L'appareil est livré d'usine sans aucun accessoire optionnel monté. Ceux-ci doivent être montés avant l'installation initiale de l'appareil ou après sa mise en service, si des fonctionnalités supplémentaires sont requises. La procédure de montage est décrite dans la notice qui accompagne l'accessoire concerné.

**Préchauffage électrique** L'appareil peut être équipé d'un élément de préchauffage électrique pour préchauffer l'air entrant. Le préchauffage augmente la température de l'air extérieur qui pénètre dans l'échangeur de chaleur et réduit ainsi le risque de formation de glace à l'intérieur de l'échangeur lorsque les températures sont très basses. Le préchauffage est un boîtier externe qui est raccordé au contrôleur de la HCC 260/360 et régulé par ce dernier.

**Commande à distance sans fil** Pour contrôler la HCC 260/360, Dantherm recommande d'utiliser une commande à distance spécialement conçue pour cette série d'appareils.

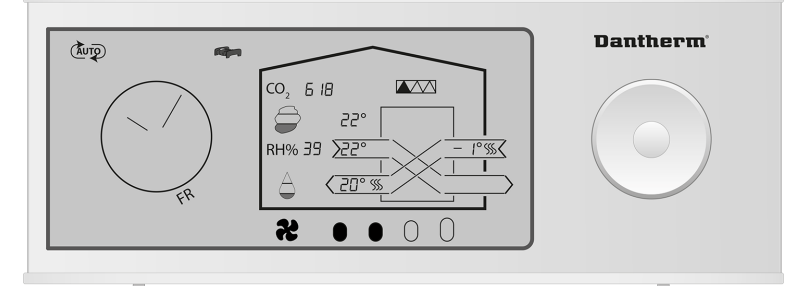

Fig. 5: commande à distance sans fil

**Télécommande filaire (HCP 10/11)** Une télécommande filaire (HCP 10/11) peut être connectée à l'unité comme alternative à la commande à distance sans fil.

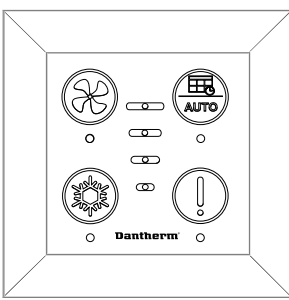

Fig. 6: télécommande filaire HCP 10/11

<span id="page-10-1"></span>**Contrôleur d'accessoires (HAC 2)**

Le contrôleur d'accessoires HAC 2 permet de raccorder de nombreux accessoires supplémentaires à l'appareil.

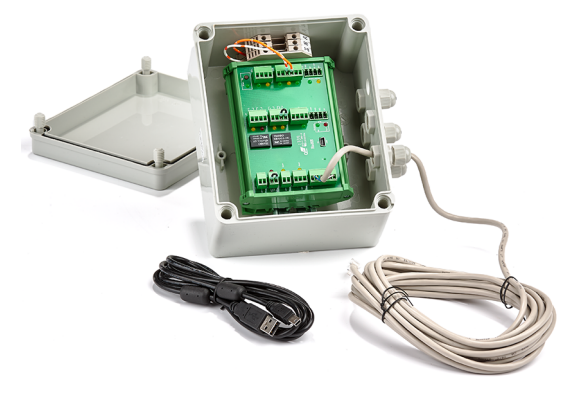

Fig. 7: contrôleur d'accessoires HAC 2

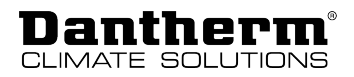

### **Sondes COV et d'humidité**

La HCC 260/360 peut être équipée de sondes COV (composés organiques volatils) et/ou de sondes d'humidité (HR %) (voir page [10](#page-9-0)). Ces sondes permettent une surveillance constante de la qualité de l'air intérieur et ajustent le débit d'air en conséquence, ce permet d'assurer un niveau de ventilation suffisant tout en réduisant au minimum la consommation électrique.

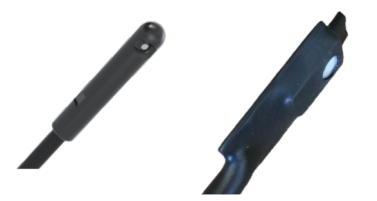

Fig. 8: sonde d'humidité (à gauche) et sonde VOC (à droite)

**Filtres** Des filtres de remplacement sont disponibles sous forme de lots de 2 filtres ISO Coarse ou de 1 filtre ISO Coarse plus 1 filtre ePM1 (à pollens).

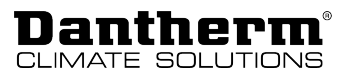

### <span id="page-12-0"></span>**Modes de fonctionnement spéciaux**

Cette section décrit le fonctionnement du système dans des conditions particulières. Vous trouverez de plus amples informations sur les modes de fonctionnement standard à la page [32](#page-31-2).

**Préchauffage (avec l'accessoire registre de préchauffage)**

Lorsqu'un préchauffage est installé, l'appareil peut chauffer électriquement, de manière supplémentaire, l'air extérieur afin de réduire le risque de gel et d'augmenter la température de l'air entrant. Si, toutefois, le registre de préchauffage n'est pas en mesure de maintenir de façon sure l'échangeur de chaleur hors gel, le programme de dégivrage démarre.

- Le préchauffage est commandé au moyen d'un algorithme complexe faisant intervenir plusieurs sondes. Elles mesurent la température en permanence tandis que le système limite la consommation d'énergie à un minimum.
- La température de l'air extérieur est augmentée juste assez pour que le flux d'air reste présent et qu'un lancement du programme de dégivrage soit, autant que possible, évité.
- Le préchauffage augmente/diminue toutes les 60 secondes, en fonction des conditions de température, de 10 %.

Les valeurs de consigne des températures pour le fonctionnement avec batterie de préchauffage activée sont fixées et ne peuvent pas être modifiées,

**Dégivrage** Dans des conditions de grand froid, lorsque la température T1 est inférieure à -3 °C et que l'eau de condensation dans l'échangeur de chaleur est susceptible de geler, l'appareil déclenche le dégivrage.

### **INFO**

Le mode Dégivrage est un mode sécuritaire. Pendant le dégivrage, et jusqu'à ce que celui-ci soit terminé, l'appareil ne peut pas passer à un autre mode de fonctionnement. Lorsque le dégivrage est actif, l'écran de la HRC 3 affiche dEF.

Il existe deux stratégies différentes pour le dégivrage :

- Pas de cheminée dans la maison (réglage par défaut)
- Une cheminée dans la maison

Vous pouvez changer la stratégie de dégivrage par l'intermédiaire de PC-Tool. Toutefois, les valeurs de consigne pour le dégivrage ne peuvent pas être modifiées.

**Stratégie de dégivrage standard** La stratégie de dégivrage standard (sans cheminée dans la maison) déclenche les étapes suivantes :

- Le régime du ventilateur air entrant diminue lentement jusqu'à atteindre le régime minimum.
- Au bout de 10 secondes, le ventilateur air entrant s'arrête complètement, tandis que le ventilateur air sortant continue de tourner afin de faire fondre la glace à l'aide de l'air chaud des pièces.
- Lorsque le processus de dégivrage est terminé, le ventilateur air entrant redémarre au régime minimum et augmente le régime jusqu'à atteindre le niveau souhaité à l'origine.

Le processus de dégivrage crée une dépression dans la maison. Suivant le degré d'étanchéité de l'enveloppe du bâtiment, ce fait a les conséquences suivantes :

- Si l'enveloppe du bâtiment n'est pas entièrement étanche à l'air, l'air « manquant » pénètre dans le bâtiment à travers les petites fuites de l'enveloppe. Les bonnes conditions sont réunies pour le mode dégivrage.
- Si l'enveloppe du bâtiment est entièrement étanche à l'air, l'air « manquant » ne peut pas pénétrer autrement et le dégivrage n'est pas aussi efficace et ne fonctionne que dans des conditions de températures de gel très basses. **AVIS ! Dans de telles conditions, nous conseillons vivement d'utiliser une batterie de préchauffage.**

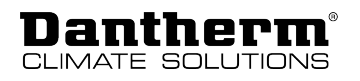

**Stratégie de dégivrage alternative** La stratégie de dégivrage alternative est sélectionnée par l'intermédiaire de PC-Tool dans le cas où une cheminée est présente dans la maison. Elle déclenche les étapes suivantes : • Le régime des ventilateurs air entrant et sortant diminue lentement jusqu'à atteindre le régime minimum. • Au bout de 10 secondes, les ventilateurs s'arrêtent complètement pour une durée de quatre heures. • Lorsque le processus de dégivrage est terminé, les deux ventilateurs redémarrent au régime minimum et augmentent le régime jusqu'à atteindre le niveau souhaité à l'origine. **Arrêt du fonctionnement** Lorsque la température extérieure est de -13 °C pendant une période de plus de 4 minutes et 25 secondes, et si vous n'avez pas installé de préchauffage, l'appareil s'arrête de fonctionner pendant 30 minutes. Ceci a lieu également si le dégivrage est activé. Au bout de 30 minutes, l'appareil essaye de démarrer dans le mode de fonctionnement actif en dernier lieu. **INFO** Si une batterie de préchauffage électrique est installée, cette désactivation de sécurité est automatiquement désactivée.

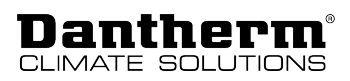

## <span id="page-14-0"></span>**Installation**

### <span id="page-14-1"></span>**Exigences générales**

**Emplacement de montage et orientation des raccords de gaines** Tenez compte des points suivants lors de la sélection d'un emplacement approprié pour le montage de votre appareil : 1. L'appareil est prévu pour être monté dans des environnements secs présentant des températures supérieures à 12 °C, à savoir des locaux techniques ou d'autres pièces chauffées similaires. 2. L'appareil peut être monté en position verticale ou horizontale. Veuillez vous assurer avant le montage que la structure du plafond ou du mur est capable de supporter le poids supplémentaire de l'unité. 3. Le sens du flux d'air peut être inversé électroniquement, ce qui permet de poser les gaines raccordées soit vers la droite, soit vers la gauche. Vous trouverez de plus amples informations sur la permutation du mode à la page [19.](#page-18-1) 4. L'appareil doit impérativement être incliné d'au moins 1° en direction de l'évacuation. Le support fourni permet de satisfaire à cette exigence en cas de montage sur un plafond horizontal. **Espace supplémentaire requis** L'appareil est conçu pour une installation cachée. Veillez à prévoir un espace supplémentaire pour les cas suivants : • Remplacement du système, y compris pour pivoter l'appareil sur son support ou pour le relever s'il est monté en faux plafond. • Montage du préchauffage externe (accessoire), qui est installé depuis l'extérieur sur le système de gaines, dans le flux d'air extérieur entrant T1, et doit être placé à au moins 320 mm du système. • Contrôle et test des tuyaux d'écoulement, même lorsqu'aucun préchauffage n'est installé. Cela vaut également pour le service après-vente, lorsque le système doit être démonté

complètement pour effectuer des travaux de maintenance. Aucune garantie ne sera accordée si les conditions susmentionnées ne sont pas remplies. Voir les cotes minimales à la page [16.](#page-15-0)

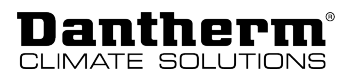

### <span id="page-15-0"></span>**Espace nécessaire en cas de montage au plafond**

Si vous installez le système sous le plafond, tenez compte de l'espace nécessaire pour incliner l'appareil vers le haut ou vers le bas et prévoyez suffisamment de place pour monter un préchauffage électrique le cas échéant.

L'espace supplémentaire (1) à côté de l'appareil est nécessaire pour pouvoir l'accrocher sur le support. Montez TOUJOURS le support et prévoyez l'espace requis à la sortie du système, là où sont raccordés T1 et T4 (conduits d'air froid). Si un préchauffage est installé, cet espace supplémentaire sera nécessaire pour effectuer les travaux de maintenance requis. L'espace supplémentaire (2) de l'autre côté de l'appareil est nécessaire afin de pouvoir visser correctement les vis dans le plafond.

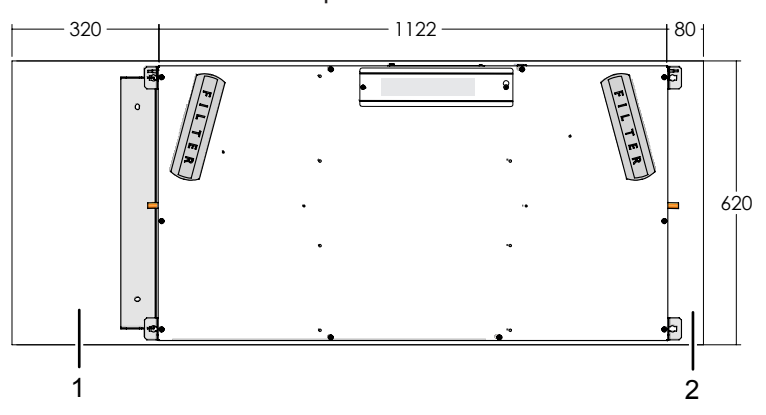

Fig. 9: espace nécessaire en cas de montage au plafond en mode A

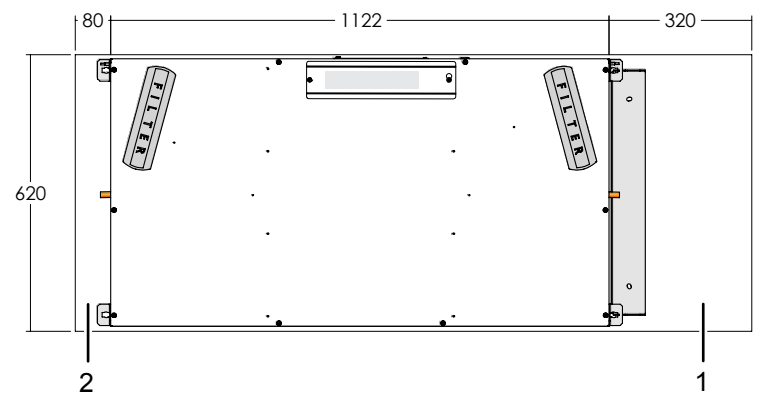

Fig. 10: espace nécessaire en cas de montage au plafond en mode B

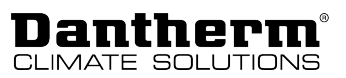

### **Espace nécessaire en cas de montage au mur**

Si vous installez le système au mur, positionnez toujours T1 et T4 (conduits d'air froid) en bas de l'appareil. Si le système dispose d'un préchauffage supplémentaire, veillez à prévoir l'espace nécessaire (1) :

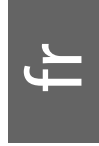

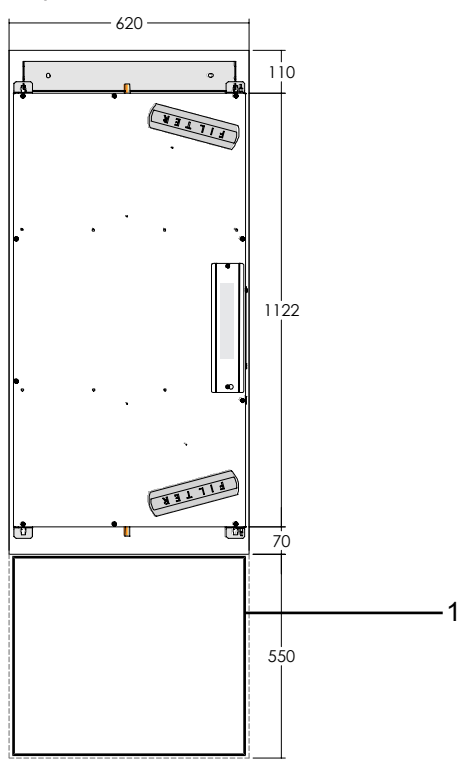

Fig. 11: espace nécessaire pour le préchauffage en cas de montage au mur

## <span id="page-17-0"></span>**Options d'installation**

Grâce à ses multiples options d'installation, telles qu'une pose verticale ou horizontale, un cheminement des câbles flexible ou encore une grande souplesse de raccordement des gaines, l'appareil s'adapte aux emplacements de montage les plus divers. Étudiez les options d'installation et choisissez la variante qui répond le mieux aux exigences locales.

**Pose verticale ou horizontale**

Danthern

Dans les deux cas, le tuyau d'écoulement des condensats (1) ne doit pas être introduit dans l'évacuation au sol, mais s'arrêter juste au-dessus.

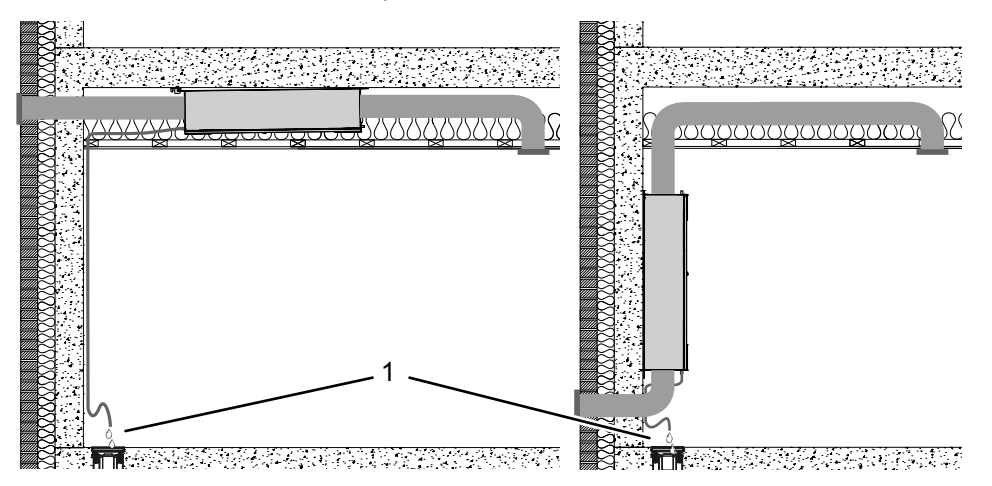

Fig. 12: montage en faux plafond (à gauche) et montage au mur (à droite) avec tuyau d'écoulement des condensats

### **AVIS**

Veuillez vous assurer avant le montage que la structure du plafond ou du mur est capable de supporter le poids de l'unité.

N'oubliez pas de prévoir l'espace nécessaire pour les travaux de maintenance ultérieurs.

# <span id="page-17-1"></span>**câbles**

**Cheminement des** Les câbles peuvent courir à l'intérieur de l'appareil et être tirés vers l'extérieur au niveau des deux plaques latérales (1, 2). Sinon, il est aussi possible de les poser comme indiqué en position 3. De cette façon, l'installateur peut mettre en place et raccorder les câbles en toute simplicité.

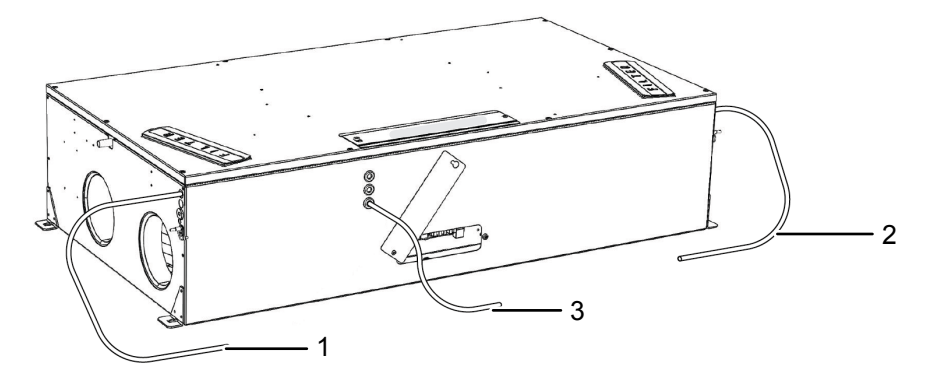

Fig. 13: Options de cheminement des câbles

- 1 Cheminement des câbles option 1
- 2 Cheminement des câbles option 2
- 3 Cheminement des câbles option 3

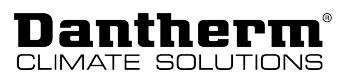

### <span id="page-18-0"></span>**Sélection du mode de fonctionnement**

Les gaines d'air qui entrent dans la maison peuvent être raccordées du côté droit ou du côté gauche. Le mode de fonctionnement réglé par défaut est le mode A. (Suivez la procédure indiquée sous *Passage au mode B* pour commuter sur le mode B.)

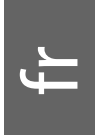

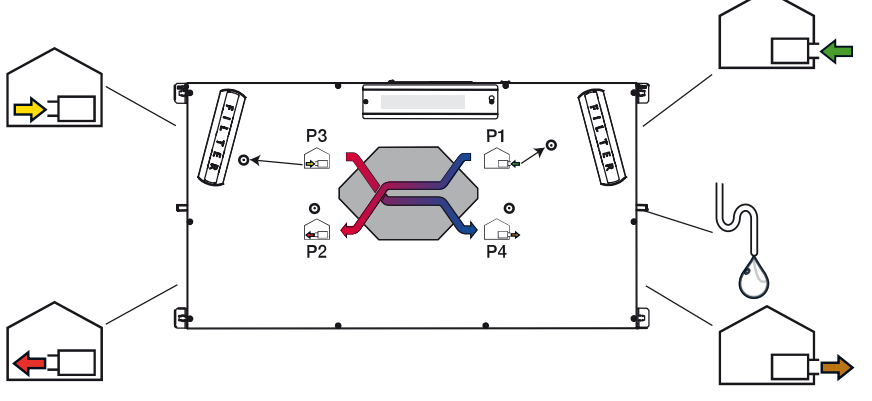

Fig. 14: Raccordement des gaines d'air en mode A

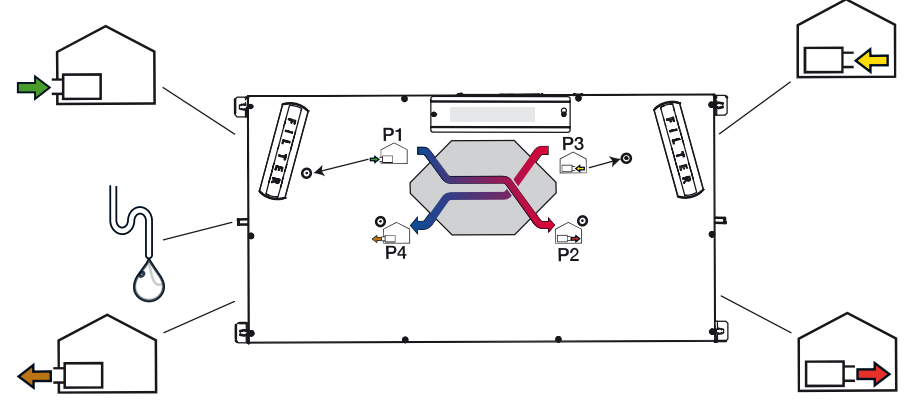

Fig. 15: Raccordement des gaines d'air en mode B

<span id="page-18-1"></span>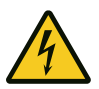

## **DANGER**

### **Risque d'électrocution !**

Vous pouvez être gravement blessé en cas d'électrocution.

• Avant d'ouvrir l'appareil, débranchez-le toujours du secteur en retirant la fiche de la prise !

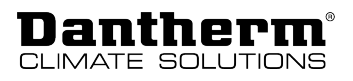

**Passage au mode B**

Si les systèmes locaux requièrent l'utilisation du mode B, suivez la procédure suivante et consultez les indications figurant sur l'étiquette pour raccorder correctement l'évacuation d'eau.

1. Ouvrez le petit cache situé près de la trappe du filtre sur le côté long de l'appareil.

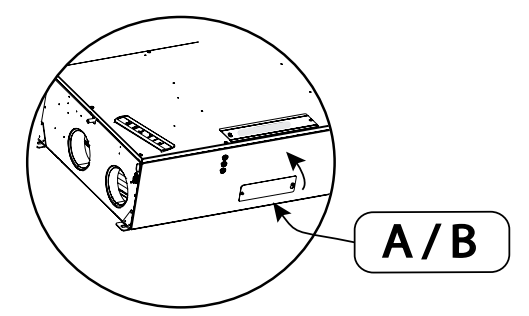

Fig. 16: ouverture du cache

2. Un contacteur est visible sur la platine de commande. Le mode de fonctionnement réglé par défaut est le mode A comme indiqué sur l'illustration. Pour sélectionner le mode B, faites glisser le contacteur vers la droite. Refermez le cache.

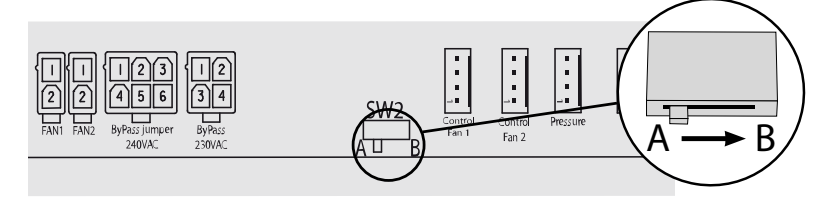

Fig. 17: contacteur de sélection du mode A/B

3. Permutez l'évacuation des condensats et le bouchon comme indiqué. Vous trouverez une description détaillée de l'installation du tuyau d'écoulement des condensats à la page [25.](#page-24-0)

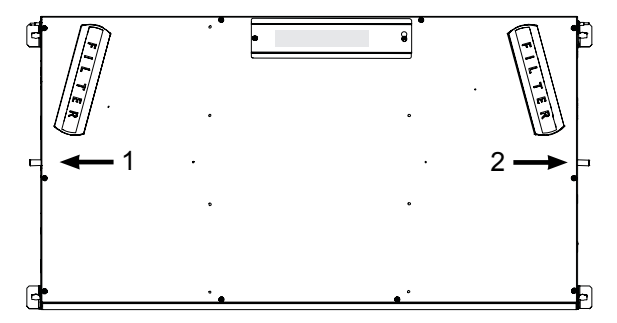

Fig. 18: positionnement de l'évacuation des condensats / du bouchon en mode B

1 Évacuation des condensats 2 Bouchon

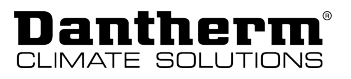

4. Ouvrez le panneau latéral et recherchez les repères « A » et « B » pour intervertir les sondes HR.

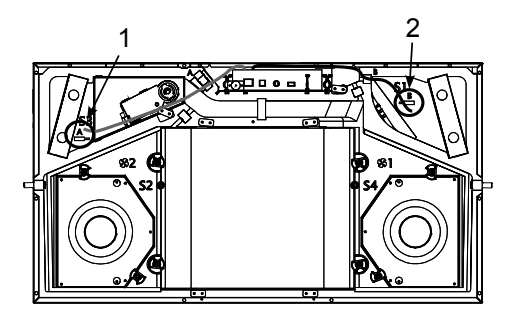

Fig. 19: positionnement de la sonde d'humidité

- 1 Montage de la sonde d'humidité en mode A
- 2 Montage de la sonde d'humidité en mode B
- 5. Changez le filtre (UNIQUEMENT en cas d'utilisation du filtre à pollen ePM1 optionnel pour l'air soufflé). Vous trouverez de plus amples informations sur le positionnement correct du filtre ePM1 en mode A/B dans le tableau qui figure à la page .

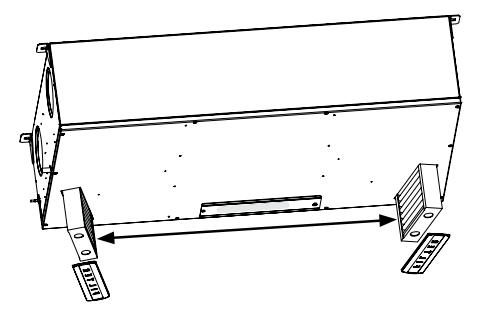

Fig. 20: positionnement des filtres

- 6. Apposez une nouvelle étiquette B et une étiquette d'étalonnage sur l'unité.
- 7. Raccordez la gaine d'air comme indiqué sur l'étiquette et décrit à la page [23.](#page-22-0)
- 8. Étalonnez l'unité comme décrit à la page [29](#page-28-1).

<span id="page-21-0"></span>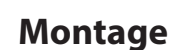

Danthern

CLINAATE

**Support mural polyvalent**

Le support fourni peut et doit être utilisé aussi bien pour l'installation murale que pour l'installation au plafond. Le support incline automatiquement l'unité de 1° en direction de l'évacuation de l'eau de condensation, que l'appareil soit monté au plafond ou au mur.

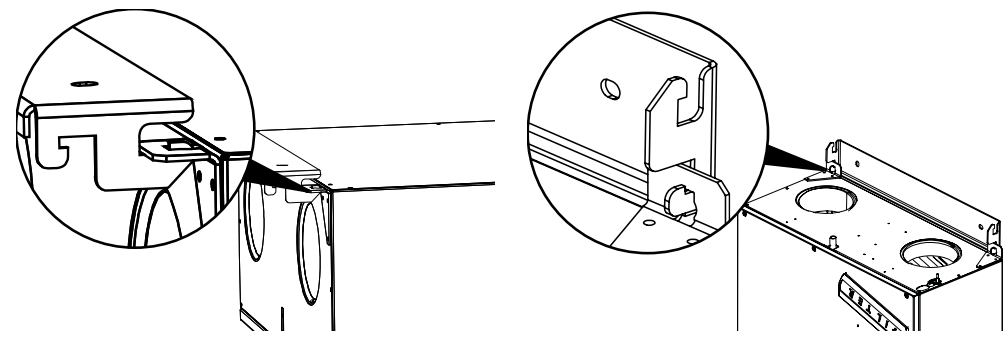

Fig. 21: installation du support en cas de montage au plafond (à gauche) et de montage au mur (à droite)

**Montage au mur** Pour installer l'appareil à la verticale contre un mur, procédez comme suit :

- 1. Percez deux trous pour le support conformément aux indications de la section *Exigences générales concernant l'emplacement de montage*.
- 2. Montez le support à l'aide des vis adéquates.
- 3. Accrochez l'appareil sur le support.
- 4. Percez deux trous à travers la fixation inférieure de l'appareil et insérez des vis adéquates.
- 5. Raccordez les gaines d'air comme indiqué sur l'illustration du chapitre *Options d'installation*.

**Important :** IMPORTANT : les gaines d'air extérieur T1 et T4 doivent TOUJOURS être reliées aux raccords de gaines situés en bas de l'appareil.

6. Raccordez le tuyau d'écoulement de l'eau de condensation.

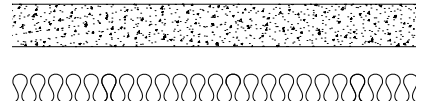

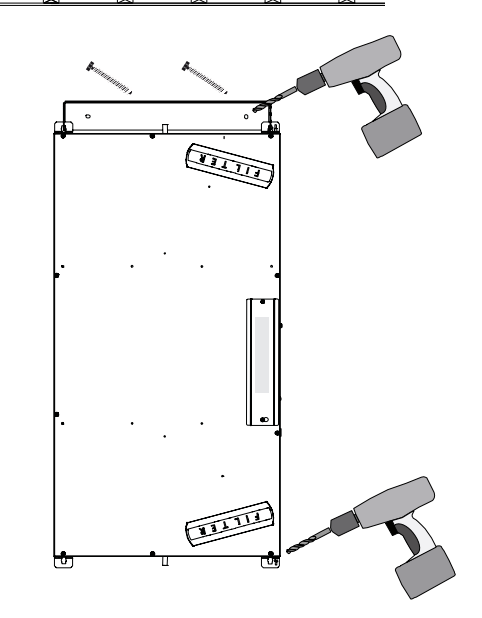

Fig. 22: montage au mur

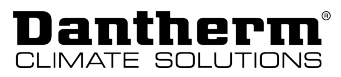

### **Montage au plafond** Pour installer l'appareil au plafond, procédez comme suit :

1. L'appareil doit toujours être incliné d'au moins 1° en direction de l'évacuation (T4). Utilisez à cet effet l'accessoire fourni, placé à l'extrémité T4 de l'appareil. Percez deux trous et montez le support en fonction de la configuration du plafond (voir la section *Support mural polyvalent*). Laissez au moins un espace de 320 mm par rapport au bord du plafond afin de disposer de suffisamment de place pour tourner le système à l'étape 2.

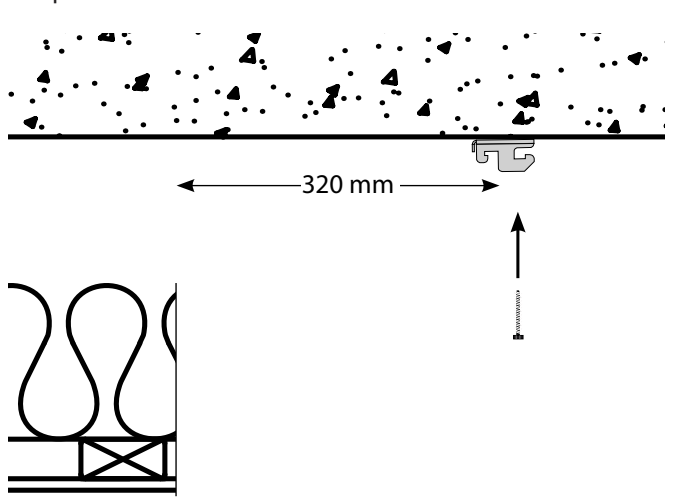

Fig. 23: Espace nécessaire en cas de montage au plafond

2. Accrochez l'appareil sur le support et laissez-le pendre librement.

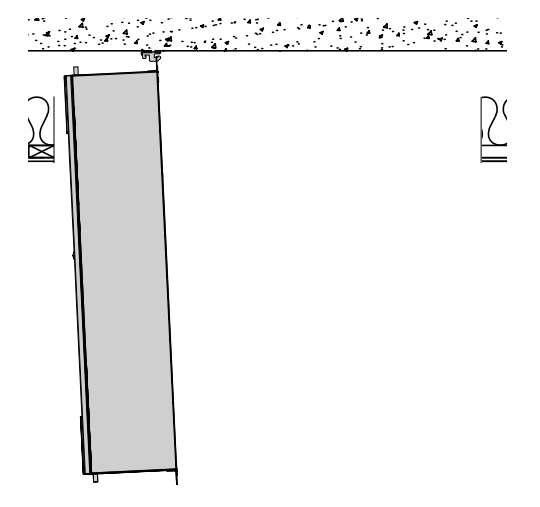

Fig. 24: accrochage de l'appareil sur le support

- 3. Relevez l'appareil en direction du plafond et fixez-le à l'aide de deux vis.
- <span id="page-22-0"></span>4. Raccordez les gaines d'air et le tuyau d'écoulement.

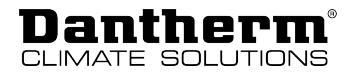

**Raccordement du système de gaines** toujours des manchons. Raccordez les gaines d'air (spécifications selon les réglementations locales) en utilisant

Attention : ne vissez JAMAIS les embouts de gaine directement sur la plaque de tôle de l'unité.

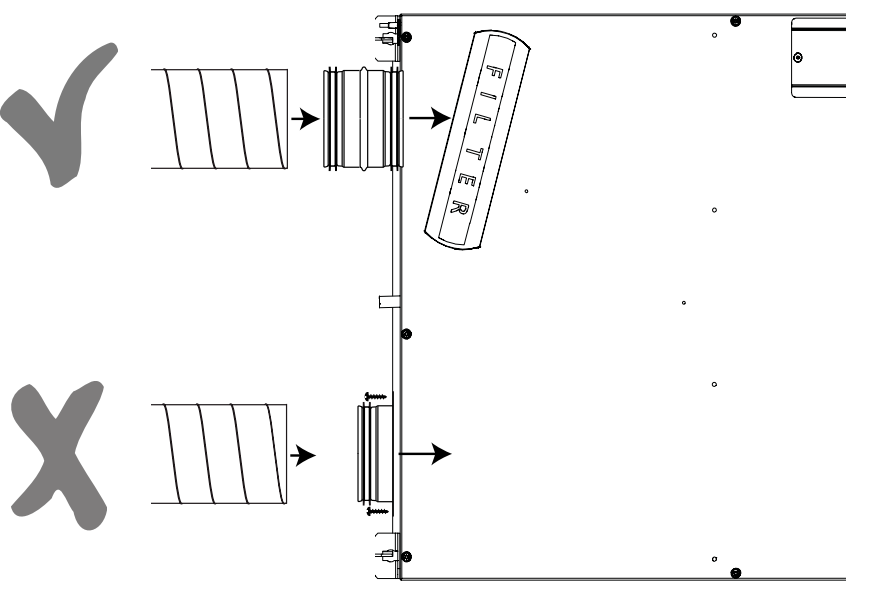

Fig. 25: raccordement correct des gaines d'air

Isolez les gaines d'air conformément aux exigences locales, en tenant compte de la température ambiante régnant autour de l'installation.

**Sécurisation des gaines d'air** Assurez-vous que toutes les gaines d'air sont bien attachées, sécurisées et TOUJOURS fixées au plafond ou au mur avec un collier (1).

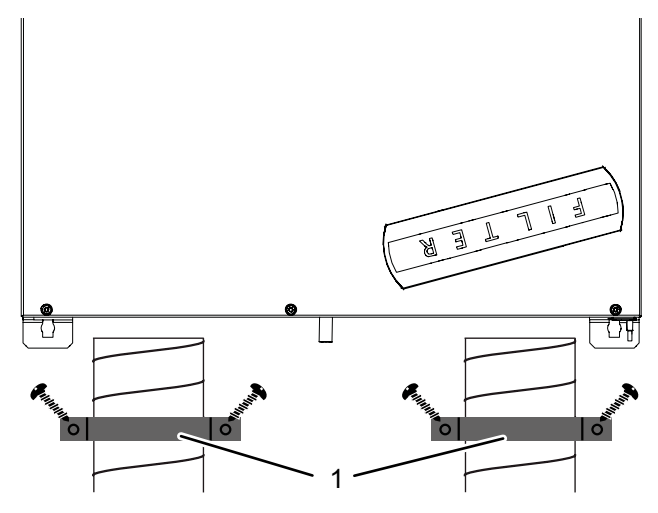

Fig. 26: sécurisation des gaines d'air

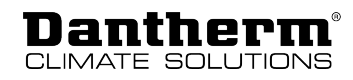

### **Évacuation de l'eau de condensation - Généralités**

Lors de l'installation, il est impératif de raccorder un tuyau d'écoulement de l'eau de condensation à l'appareil car l'humidité de l'air extrait se condense dans l'échangeur de chaleur.

L'eau de condensation est polluante et doit être manipulée de manière correcte. C'est pourquoi il est nécessaire qu'un tuyau d'écoulement de l'eau de condensation soit raccordé. Pour être approprié, ce tuyau doit être flexible tout en supportant les courbures permanentes. Nous recommandons d'utiliser un tuyau spiralé acier.

Le tuyau d'écoulement de l'eau de condensation doit suivre une pente constante d'au moins 1 % (1 cm/mètre).

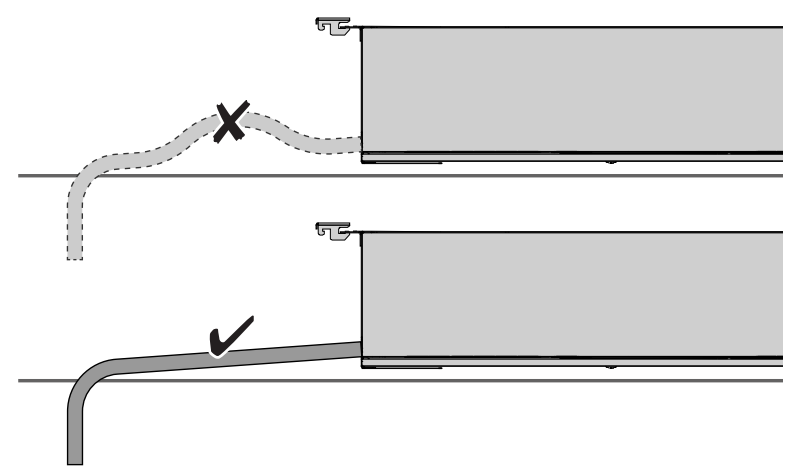

Fig. 27: pose du tuyau d'écoulement avec une pente constante, incorrecte en haut, correcte en bas

### <span id="page-24-0"></span>**Évacuation des condensats - Montage**

Après avoir amené le tuyau vers le bas jusqu'à une évacuation, il est nécessaire de lui donner une forme de siphon. Cela empêche l'air de s'échapper du tuyau. Fixez le tuyau d'écoulement des condensats comme indiqué de manière à ce qu'il forme une boucle ou un S d'au moins 100 mm de hauteur. Remplissez le siphon/la boucle avec au moins 0,5 l d'eau. Assurez-vous que le tuyau d'écoulement est protégé contre le gel s'il est exposé à différentes températures ambiantes.

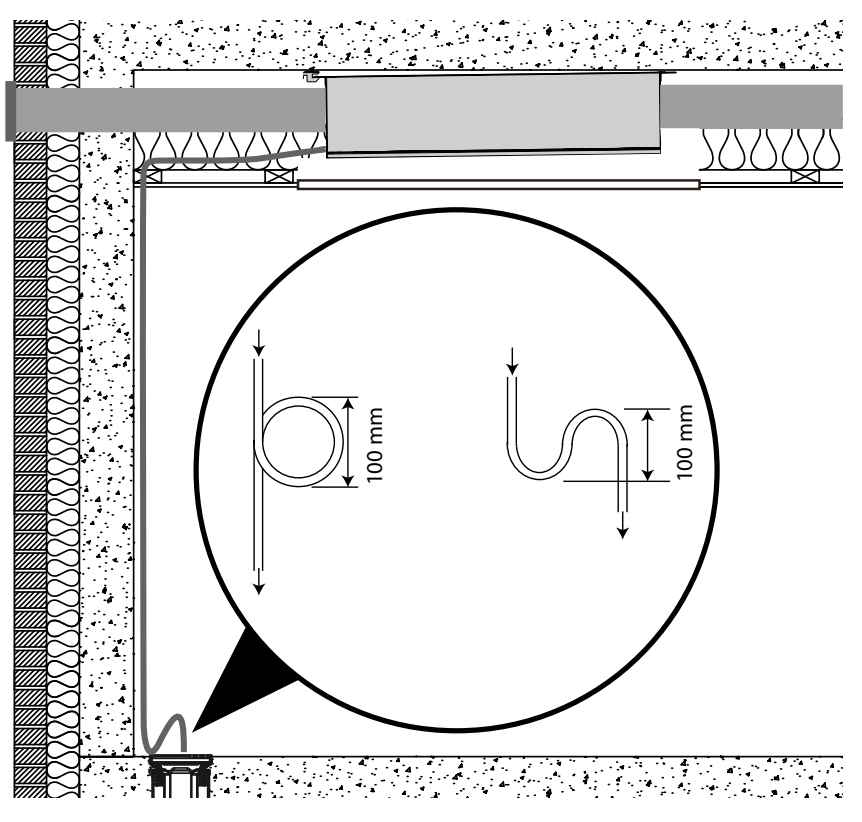

Fig. 28: siphon sur le tuyau d'écoulement

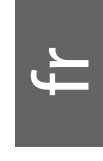

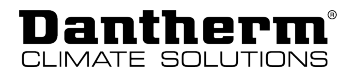

## <span id="page-25-0"></span>**Raccordement d'équipements supplémentaires**

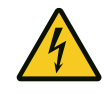

## **DANGER**

### **Risque d'électrocution !**

Vous pouvez être gravement blessé en cas d'électrocution.

- Avant d'ouvrir l'appareil, débranchez-le toujours du secteur en retirant la fiche de la prise !
- Le raccordement d'équipements supplémentaires doit uniquement être effectué par du personnel qualifié.

**Accès aux raccords**

Le contrôleur intégré offre plusieurs options pour raccorder des équipements externes supplémentaires. Pour accéder au contrôleur, ouvrez le couvercle de la platine de commande (1) de l'unité en le tournant complètement.

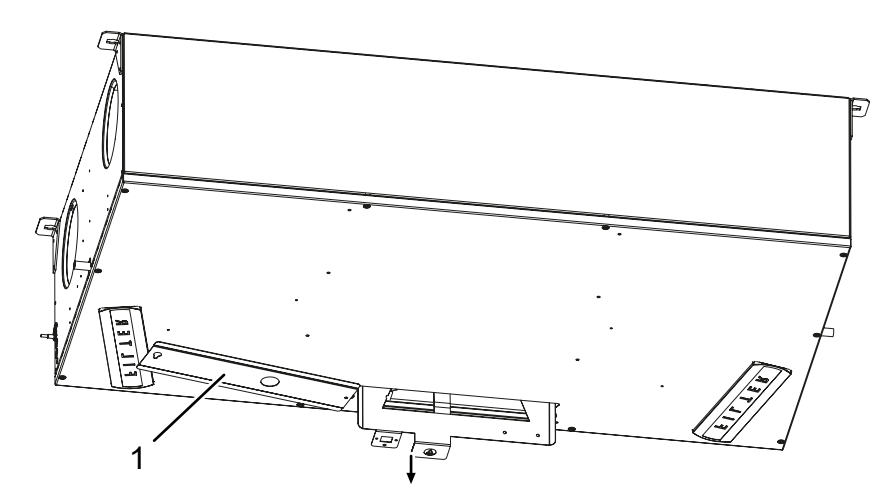

Fig. 29: ouverture du couvercle de la platine de commande

**Options de connexion externe**

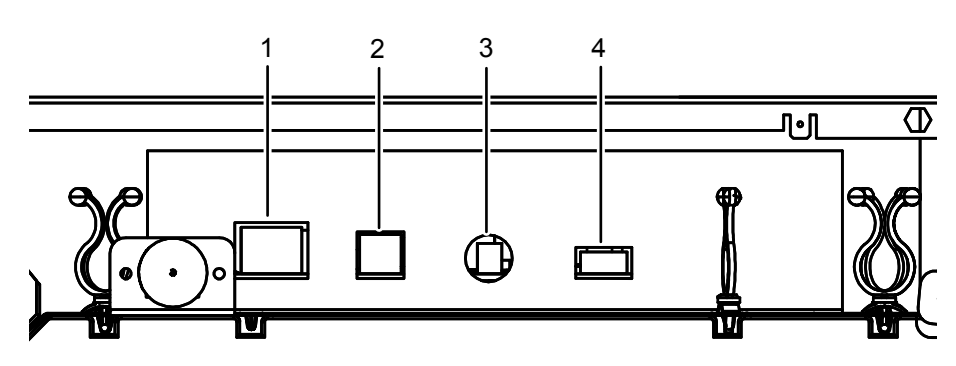

Fig. 30: ports externes sur la platine de commande

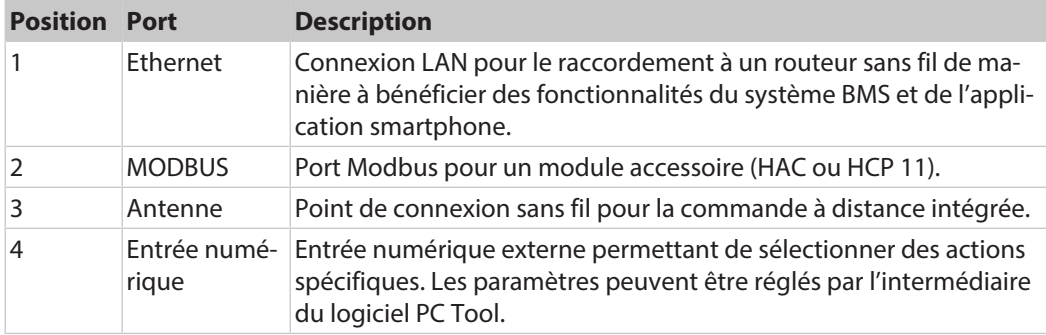

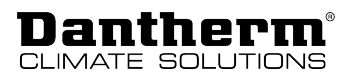

### **Installation des câbles**

Faites passer le câble à travers la plaque de tôle à côté de l'entrée 230 V AC. Vous pouvez le faire courir à droite ou à gauche. Vous trouverez de plus amples informations à la page [18.](#page-17-1) Faites passer le câble entre la plaque de tôle et l'isolation PSE.

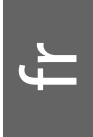

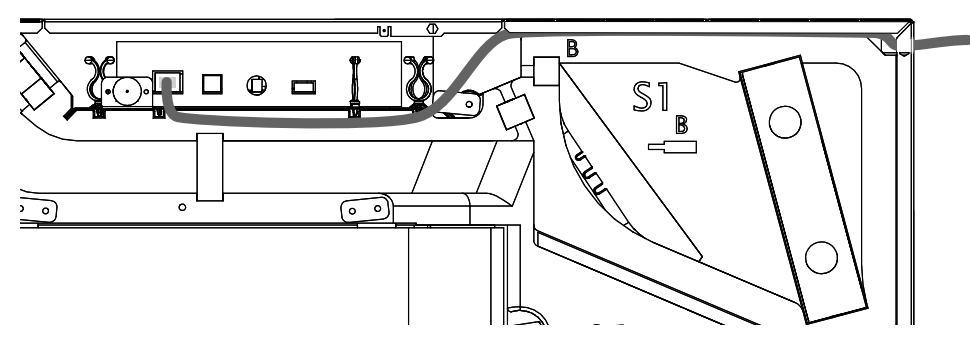

Fig. 31: cheminement des câbles dans l'appareil

**Prise LAN** Connectez le système au LAN avec un câble Ethernet standard doté d'une fiche RJ45. En cas d'utilisation d'un câble non préfabriqué, il est nécessaire de poser d'abord le câble dans la maison, puis de monter la fiche RJ45. Pour cela, respectez les consignes relatives à la pose de câbles Ethernet qui figurent dans la norme T568B. Vous trouverez les instructions de montage correspondantes sur Wikipédia.

> Si l'appareil est connecté au même réseau, vous pouvez y accéder par l'intermédiaire de l'application smartphone (iOS ou Android).

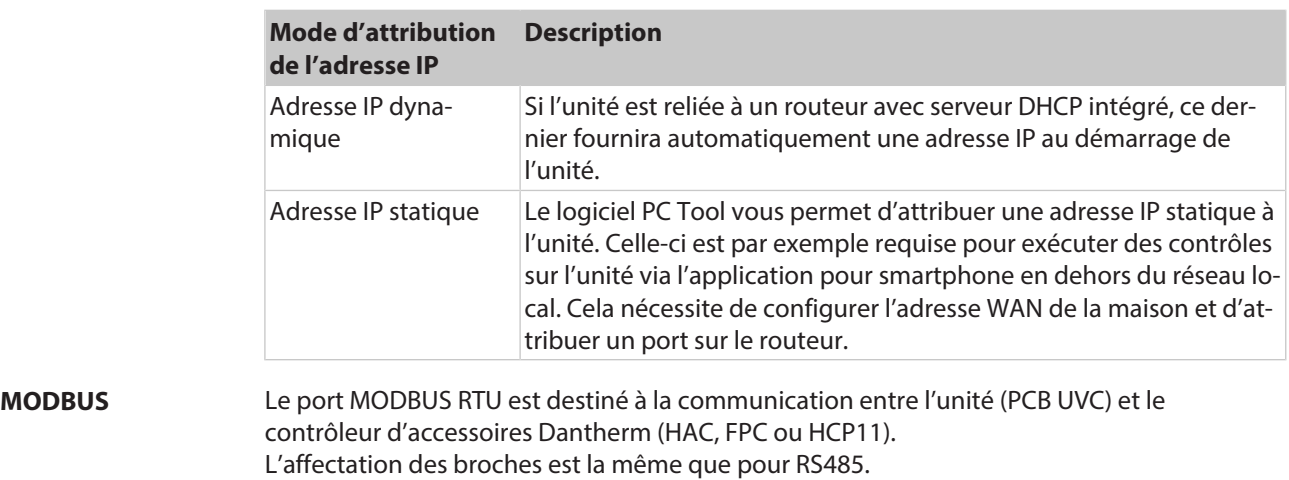

### **Important !**

**Le système externe de gestion du bâtiment (BMS) ne peut être raccordé ni en tant que Modbus RTU via le port RS485, ni au moyen des accessoires Dantherm (HAC, FPC ou HCP11).**

### **Modbus TCP/IP**

Les contrôleurs des unités de ventilation Dantherm ont la possibilité de communiquer en Modbus TCP/IP via le port Ethernet. Cela est utilisé pour les systèmes de gestion des bâtiments (BMS) ou la communication avec les applications pour smartphone.

### **Antenne** Une antenne externe peut être connectée à cet emplacement afin de couvrir une plus grande zone.

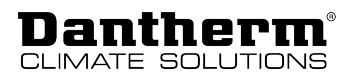

### **Entrée numérique** Le système est équipé de deux entrées prioritaires, également appelées entrées numériques. Ces entrées peuvent être utilisées pour sélectionner un autre régime de ventilateur ou activer des alarmes.

Par défaut, les entrées numériques sont réglées comme suit :

- Entrée numérique 1 : niveau de ventilation 2
- Entrée numérique 2 : niveau de ventilation 4

Principe de fonctionnement (voir l'illustration à titre d'exemple) :

- Le contacteur DI1 entre les broches 2 et 4 active l'entrée 1
- Le contacteur DI2 entre les broches 3 et 4 active l'entrée 2

L'entrée numérique peut être utilisée comme suit :

- Commutation des niveaux de ventilation 0 à 4
- Arrêt d'urgence
- Sonde de niveau d'eau
- Amplification hotte aspirante
- Autres options

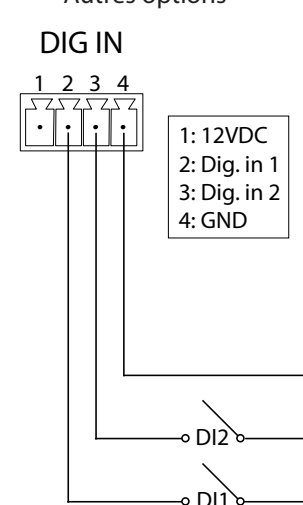

Fig. 32: Entrée numérique

Vous trouvez des informations et des réglages utiles dans le logiciel PC-Tool, sous « External Control » (commande externe).

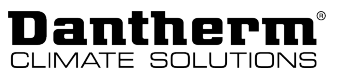

### <span id="page-28-0"></span>**Première mise en service et étalonnage**

<span id="page-28-1"></span>Après l'installation, le système doit être étalonné pour s'adapter au système de gaines d'air. Pour ce faire, branchez un ordinateur avec MS Windows sur la prise USB, qui est dissimulée sous un cache noir en caoutchouc sur le couvercle avant, et lancez le logiciel PC Tool propre à ce type d'appareils.

**Branchement de l'alimentation électrique** L'appareil est doté d'une fiche Schuko (230 V). Ne coupez jamais cette fiche. Le système doit pouvoir être facilement déconnecté du réseau électrique car il doit être redémarré lors de la mise à jour du firmware et débranché pour l'établissement de nouvelles connexions. Branchez la fiche sur une prise de terre de 230 V.

**Connexion USB** Retirez le cache noir en caoutchouc de la prise USB et connectez l'appareil à votre PC à l'aide du câble USB fourni.

**Étalonnage AVIS**

### **Risque de dommages dus à l'humidité !**

Si le volume d'air soufflé est supérieur au volume d'air extrait, de l'air humide est introduit dans le bâtiment. Ce dernier risque alors d'être endommagé si le pare-vapeur n'est pas à 100 % étanche à l'air.

• Lors de l'adaptation du débit d'air, veillez à ce que le volume d'air extrait soit supérieur de 5 à 10 % au volume d'air soufflé.

Pour étalonner le système, procédez comme suit :

- 1. Assurez-vous que l'appareil est réglé sur le bon mode (A ou B), en fonction du raccordement des gaines, et que l'étiquette correspondante a été apposée sur l'unité. Vous trouverez de plus amples informations à la page [19.](#page-18-1)
- 2. Consultez le graphique de débit sur la face avant de l'appareil pour déterminer la chute de pression requise dans l'échangeur de chaleur pour le débit souhaité.

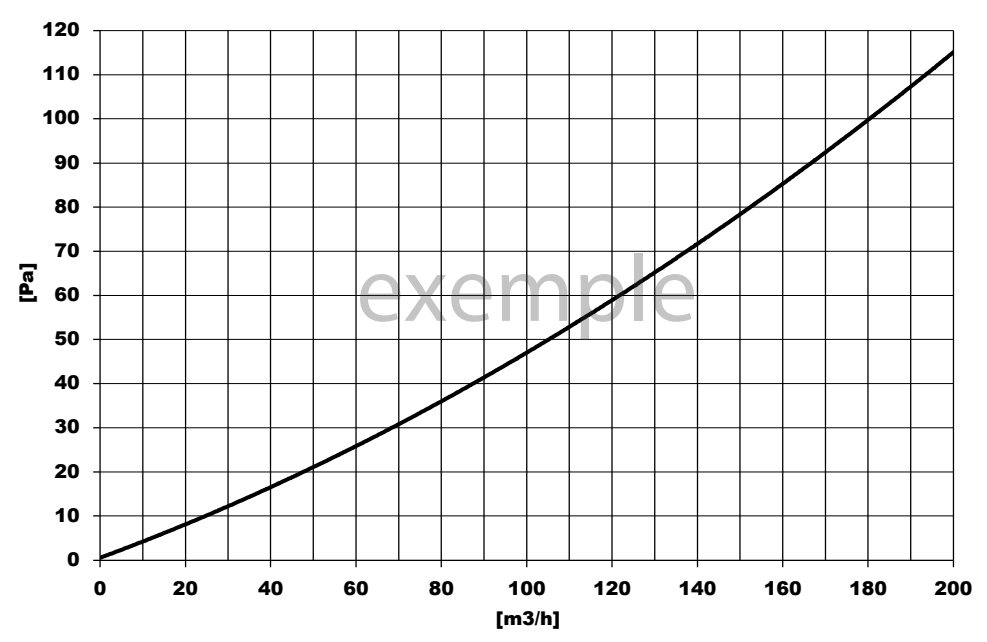

Fig. 33: Graphique de débit, axe X : débit souhaité, axe Y : chute de pression requise dans l'échangeur de chaleur (exemple, le graphique original est fourni avec l'appareil)

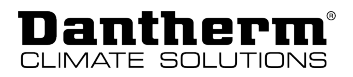

3. Raccordez le manomètre différentiel sur la **gaine d'air sortant** comme indiqué. Cet exemple est basé sur une configuration correspondant au **mode A**.

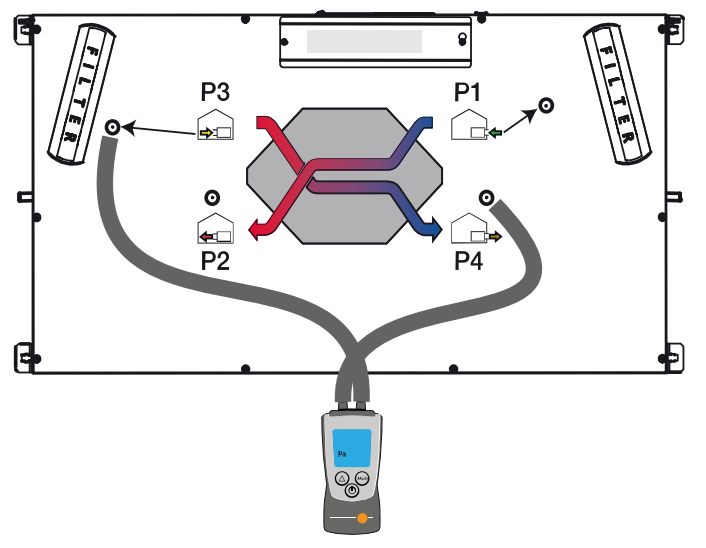

Fig. 34: mesure de la pression P3-P4

- 4. Ajustez la vitesse du **ventilateur de sortie** conformément aux instructions du logiciel PC Tool sur votre ordinateur. L'objectif est d'ajuster le ventilateur jusqu'à ce que le manomètre différentiel indique la chute de pression déterminée au point 2. Retirez de cette valeur 5 à 10 % de manière à limiter la dépression créée dans l'habitation.
- 5. Raccordez le manomètre différentiel sur la **gaine d'air entrant** comme indiqué. Cet exemple est basé sur une configuration correspondant au mode A. Utilisez un embout de gonflage pour ballon de football (1) et introduisez-le entièrement à travers la protection en caoutchouc. Lorsque vous retirerez l'embout, le caoutchouc refermera le trou.

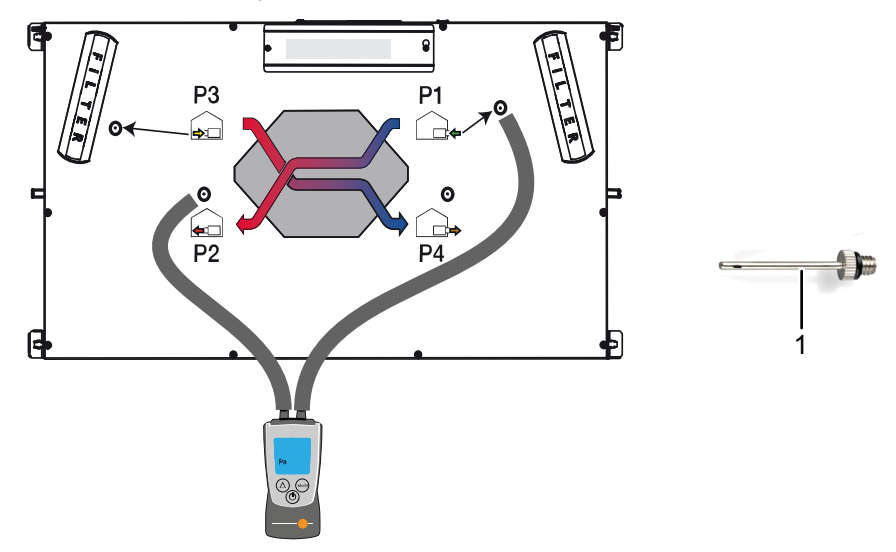

Fig. 35: mesure de la pression P1-P2

- 6. Ajustez la vitesse du **ventilateur d'air entrant** conformément aux instructions du logiciel PC Tool sur votre ordinateur. L'objectif est d'ajuster le ventilateur jusqu'à ce que le manomètre différentiel indique la chute de pression déterminée au point 2.
- 7. Débranchez le manomètre différentiel ainsi que l'ordinateur. Ajustez les vannes dans chaque pièce afin de garantir que le volume d'air souhaité pourra bien y être introduit. Contrôlez les débits d'air nominaux conformément aux instructions précédentes car ces derniers peuvent être impactés par d'importantes variations (lors du réglage).

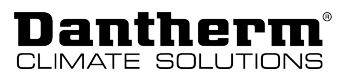

## **INFO**

### Nota :

- Le débit d'air requis dans chaque pièce doit être conforme aux normes nationales en matière de ventilation et/ou de construction.
- Les flux d'air principaux peuvent varier fortement en cas de modifications importantes au niveau des robinets de ventilation. C'est pourquoi il convient de contrôler et, le cas échéant, d'adapter les flux d'air principaux. Le volume total d'air sortant définitif obtenu lors du calibrage doit être supérieur de 5 à 10 % au volume total d'air entrant atteint afin de garantir un fonctionnement fiable et de créer les conditions nécessaires à l'équilibre des masses d'air dans l'ensemble du système.

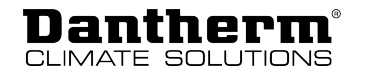

## <span id="page-31-0"></span>**Fonctionnement**

## <span id="page-31-1"></span>**Présentation**

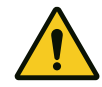

### **DANGER**

### **Danger de mort dû à la présence de gaz de fumée !**

L'utilisation d'une cheminée à foyer ouvert en combinaison avec cet appareil crée dans l'habitation une dépression telle que les gaz de fumée se répandent dans tout le bâtiment et peuvent mettre votre vie en danger.

- Lorsque vous allumez un feu, réglez l'appareil en mode cheminée et veillez à une bonne évacuation des gaz de fumée.
- Installez des dispositifs d'alerte afin d'être averti de la présence de gaz dangereux.

### <span id="page-31-2"></span>**Modes de fonctionnement standards**

### **AVIS**

### **Risque de dégât des eaux !**

En cas de formation d'une grande quantité de condensats, de l'eau peut s'échapper du système de gaines d'air et provoquer un dégât des eaux.

• N'éteignez jamais l'unité de ventilation pour économiser de l'énergie. Laissez l'appareil tourner en permanence afin d'éviter la formation de condensats.

L'appareil dispose de trois modes de fonctionnement standard :

- Mode manuel
- Mode automatique (programme hebdomadaire)
- Mode autopiloté

Veuillez noter que les différents modes de fonctionnement ne peuvent pas être activés sur l'unité elle-même. Optez pour l'un des trois modes standard et adaptez les réglages en fonction de vos besoins à l'aide du logiciel Dantherm PC Tool, de l'application Dantherm Residential ou d'une commande à distance (HCP 10/11 ou HRC3) supplémentaire. Tenez cependant compte du fait que les échanges d'air peuvent être soumis à des valeurs minimales fixées par la réglementation.

**Mode manuel** Commande manuelle du régime des ventilateurs. En mode manuel, l'unité de ventilation fonctionne au régime sélectionné jusqu'à ce que celui-ci soit modifié manuellement. Le régime ventilateur a les niveaux suivants :

- 4 : 130 % (Boost ventilateur)
- 3 : 100 % (régime nominal)
- $\cdot$  2 : 70 %
- $\cdot$  1  $\cdot$  49 %
- 0 : arrêt

## **INFO**

Si l'appareil fonctionne en mode manuel au niveau 4 (fonction boost du ventilateur) ou au niveau 0 (désactivé), il revient automatiquement au niveau 3 (mode nominal) au bout de quatre heures.

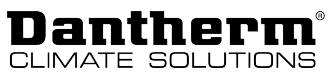

<span id="page-32-0"></span>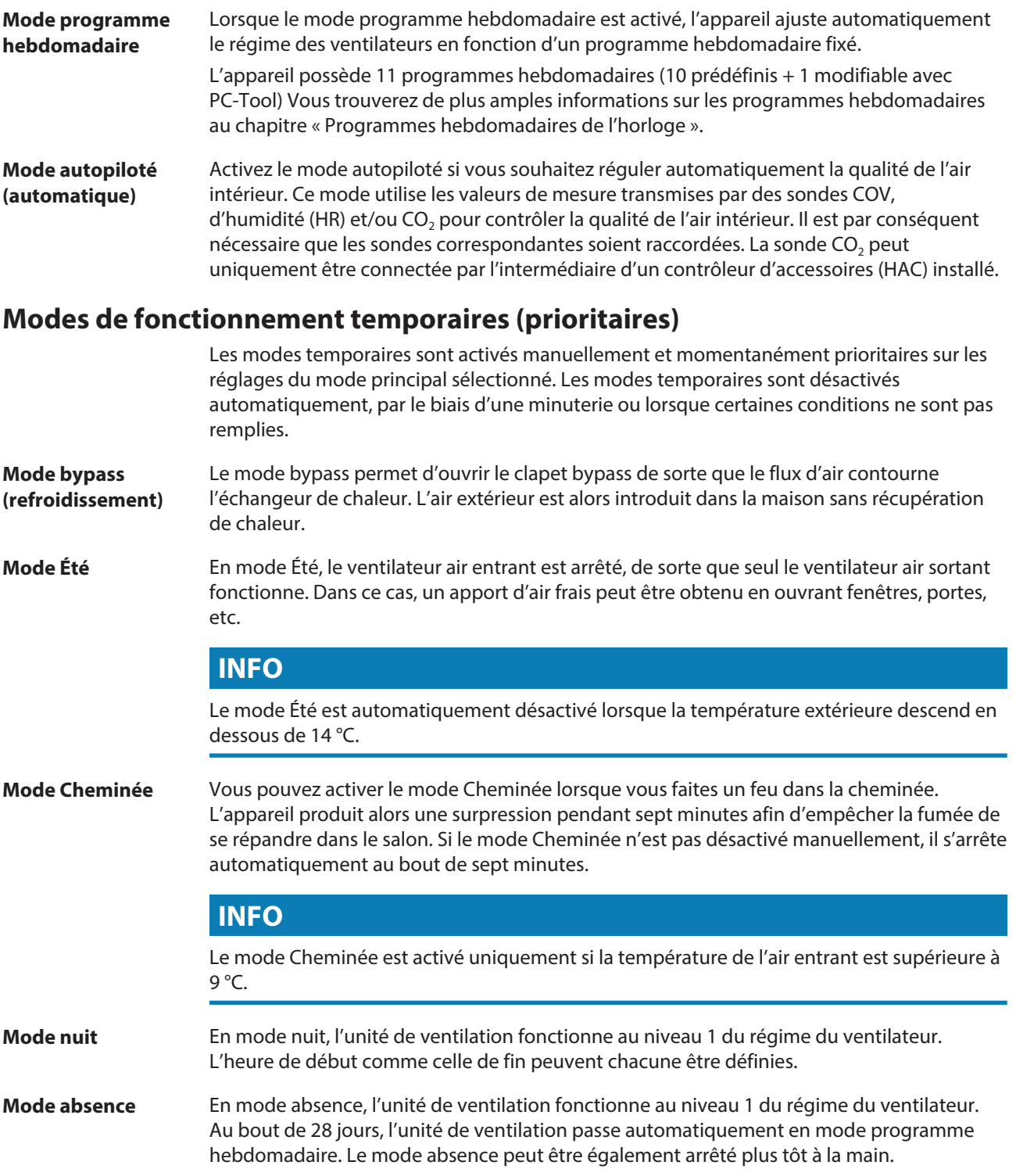

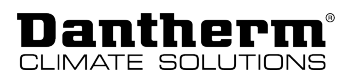

## <span id="page-33-0"></span>**Droits des utilisateurs**

<span id="page-33-1"></span>Cet appareil est conçu pour une installation cachée. Par conséquent, les utilisateurs peuvent uniquement intervenir par l'intermédiaire d'appareils externes, à savoir à partir d'une commande à distance sans fil ou d'une application pour smartphone. Consultez le manuel correspondant pour connaître la procédure à suivre.

En tant qu'utilisateur, vous pouvez vous procurer le logiciel PC Tool auprès de votre distributeur local et exécuter les fonctions présentées. Pour les installateurs, le logiciel PC Tool offre des options plus avancées. Celles-ci sont accessibles à l'aide d'un mot de passe qui n'est pas communiqué aux utilisateurs. Le tableau ci-dessous présente toutes les fonctions disponibles par l'intermédiaire des différentes interfaces. En plus des fonctions du tableau, l'appareil dispose d'un signal d'alarme sonore pour l'alarme filtre. Les abréviations signifient :

- $\cdot$  A = disponible pour tous les utilisateurs
- $\cdot$  P = disponible uniquement pour les installateurs

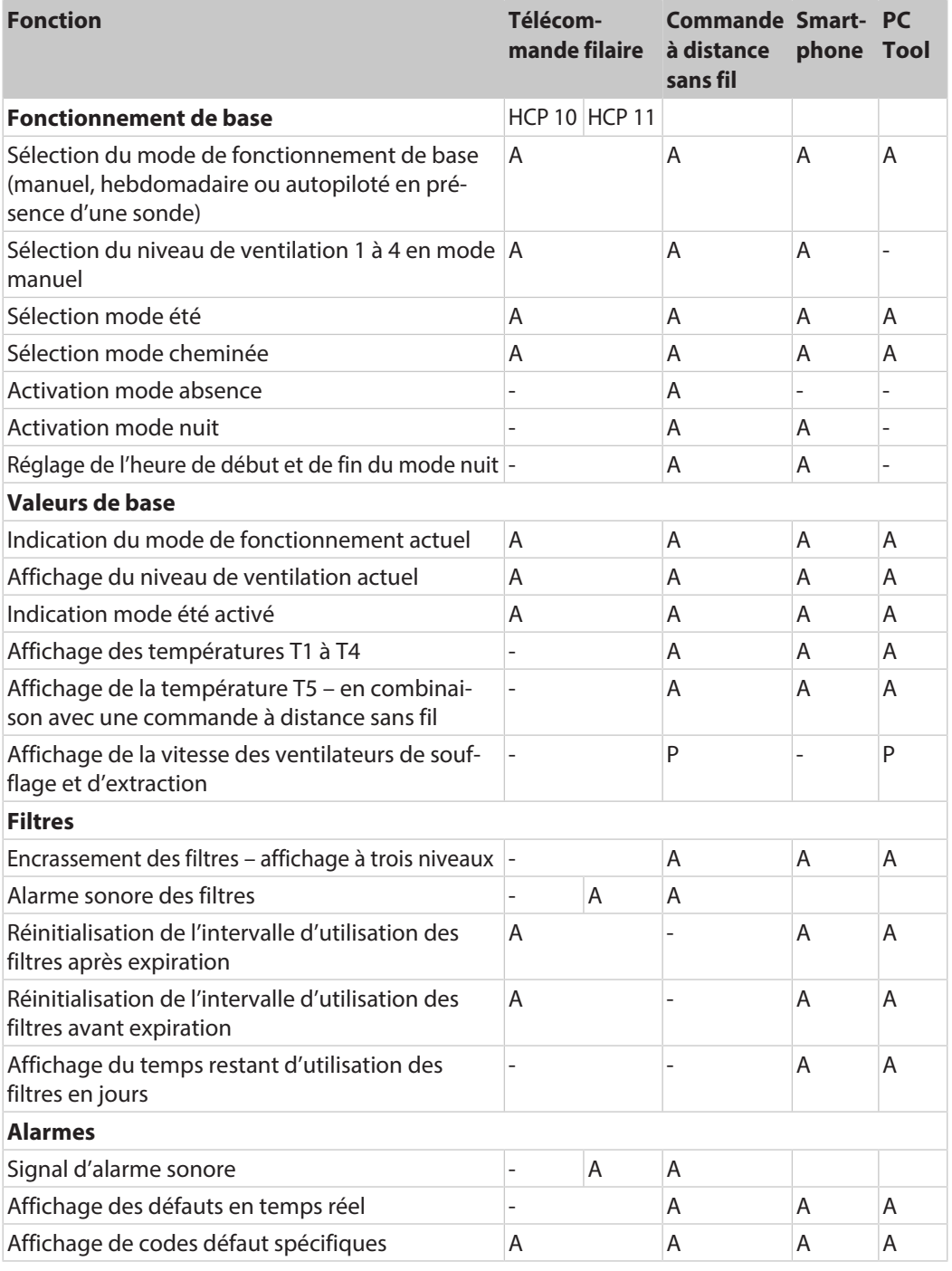

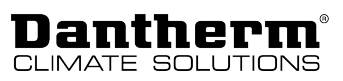

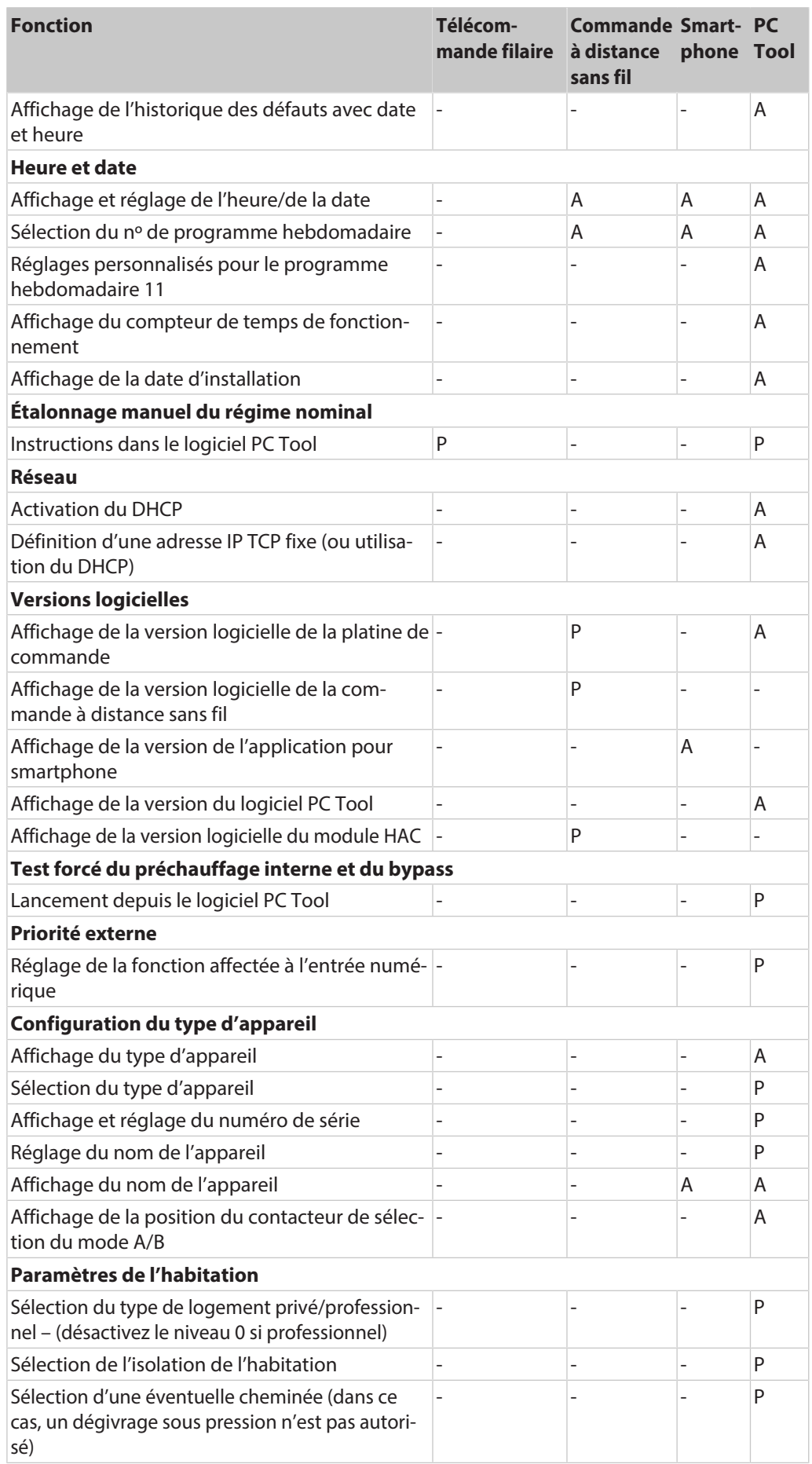

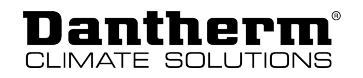

## <span id="page-35-0"></span>**Maintenance et recherche des défauts**

### <span id="page-35-1"></span>**Remarques générales concernant la maintenance**

Pour que le système reste conforme aux exigences techniques, il est nécessaire de procéder, à des intervalles définis, à une maintenance préventive. Il est ainsi possible d'éviter les pannes ou tout fonctionnement inefficace et de maximiser sa durée de vie à 10 ans ou plus. Il faut en particulier tenir compte du fait que l'intervalle d'entretien des filtres peut varier selon l'environnement. Les pièces mobiles peuvent s'user et doivent être remplacées le moment venu, en fonction de l'environnement particulier. La garantie du fabricant n'est valable que si la maintenance préventive a été effectuée et

documentée , par exemple sous la forme de rapports de maintenance écrits.

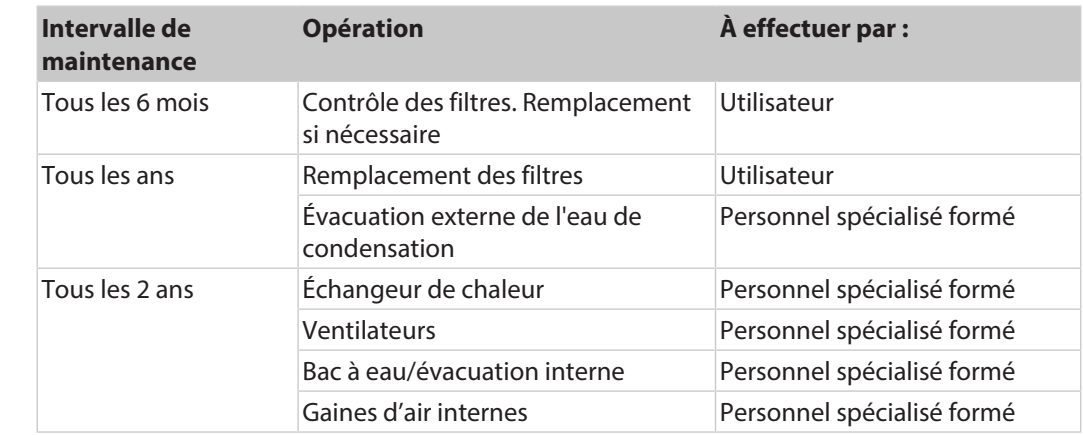

**Étendue de la maintenance**

Les pièces suivantes nécessitent une maintenance préventive :

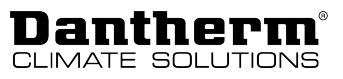

### <span id="page-36-0"></span>**Maintenance annuelle**

### **Remplacement des filtres (tous les ans)**

Vérifiez ou remplacez les filtres lorsque l'alarme filtres retentit et clignote sur la commande à distance. Réinitialisez toujours l'intervalle d'utilisation des filtres après le remplacement. Vous trouverez de plus amples informations dans le manuel de la commande à distance. Les intervalles d'utilisation des filtres peuvent être ajustés en fonction du degré de saleté dans la maison et de la concentration de particules fines dans l'air extérieur. Pour plus d'informations, voir page [34.](#page-33-1) Les filtres doivent néanmoins être contrôlés tous les six mois. Dantherm recommande systématiquement de remplacer les filtres au moins une fois par an. Lors du contrôle des filtres, nettoyez également l'extérieur de l'appareil autour des ouvertures des filtres avec un chiffon humide. Vous préservez ainsi le caractère hygiénique du fonctionnement.

Les filtres se trouvent derrière les petites trappes sur le couvercle avant. Après avoir remplacé les filtres, réinitialisez l'alarme filtres en appuyant pendant 5 secondes sur la touche de réinitialisation des filtres (1).

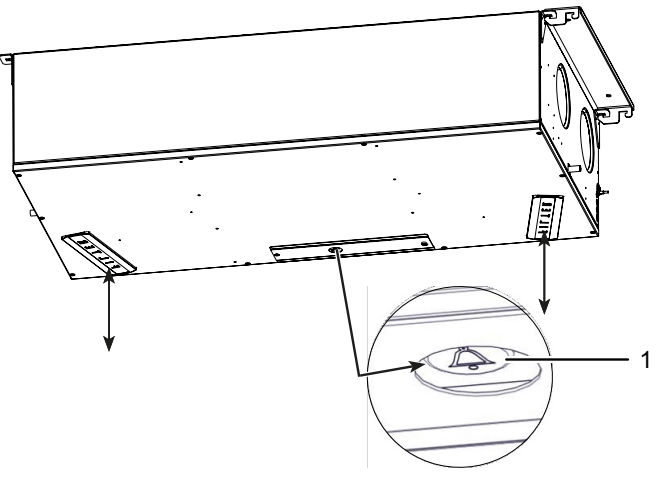

Fig. 36: filtres et touche de réinitialisation des filtres

### **Évacuation et tuyau d'écoulement des condensats (tous les ans)**

L'évacuation et le tuyau d'écoulement doivent être contrôlés tous les ans. Vérifiez que le tuyau d'écoulement des condensats est solidement fixé à l'appareil et que le siphon est rempli d'eau. Vérifiez que le tuyau d'écoulement n'est pas coudé et qu'il présente une pente minimale de 1 % entre l'appareil et l'évacuation. Assurez-vous que le tuyau d'écoulement des condensats est protégé contre le gel s'il est exposé à différentes températures ambiantes.

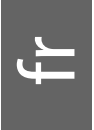

## <span id="page-37-0"></span>**Nettoyage de l'intérieur de l'appareil**

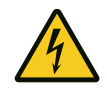

## **DANGER**

### **Risque d'électrocution !**

Vous pouvez être gravement blessé en cas d'électrocution.

- Coupez l'alimentation électrique avant d'intervenir sur l'appareil !
- Assurez-vous que tous les travaux sont terminés et que le couvercle avant est entièrement monté avant de rétablir l'alimentation électrique.

## **AVIS**

### **Risque d'endommagement de l'appareil !**

Une maintenance inappropriée des ventilateurs peut endommager l'appareil.

• Seuls des techniciens formés et agréés sont autorisés à procéder à l'entretien des ventilateurs ! Les utilisateurs sont uniquement autorisés à remplacer les filtres.

**Maintenance tous les 2 ans**

La maintenance du bac et de l'écoulement de l'eau de condensation, du ventilateur et de l'échangeur a lieu tous les 2 ans et peut donc avantageusement être effectuée simultanément.

**Ouverture de l'appareil**

Pour nettoyer l'appareil, procédez comme suit :

- 1. Débranchez l'appareil du réseau électrique (230 V CA).
- 2. Démontez les vis et retirez le couvercle.

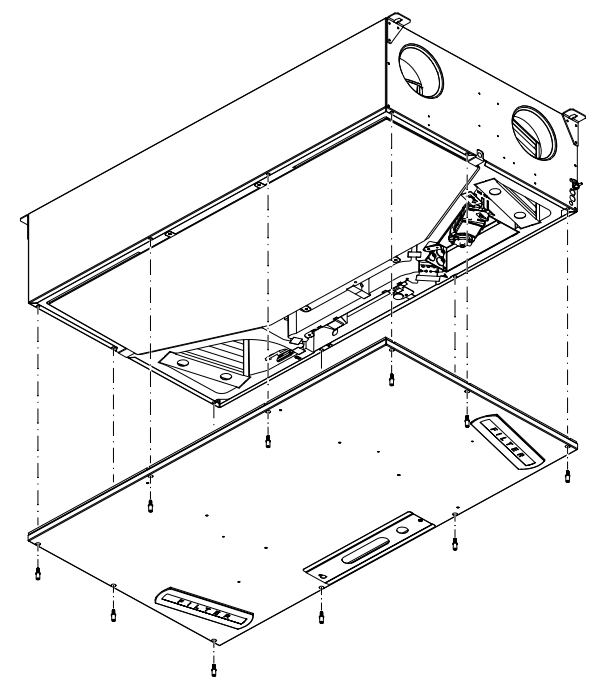

Fig. 37: démontage du couvercle

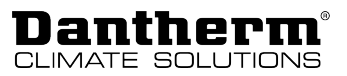

**Nettoyage du bac et de l'écoulement de l'eau de condensation**

1. Retirez le tuyau d'écoulement et tournez tous les verrous représentés de 90°.

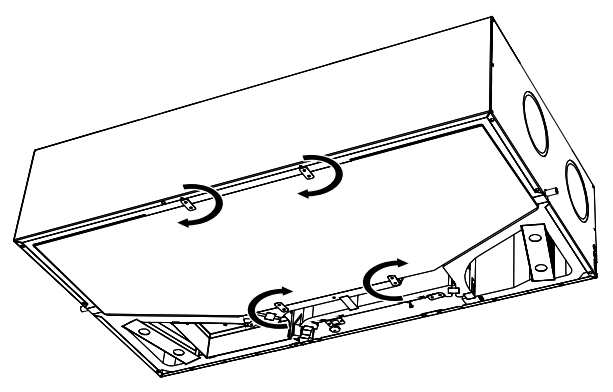

ے

Fig. 38: ouverture des verrous

2. Retirez le bac à eau. Attention, si le système est installé en faux plafond, il peut contenir une faible quantité d'eau.

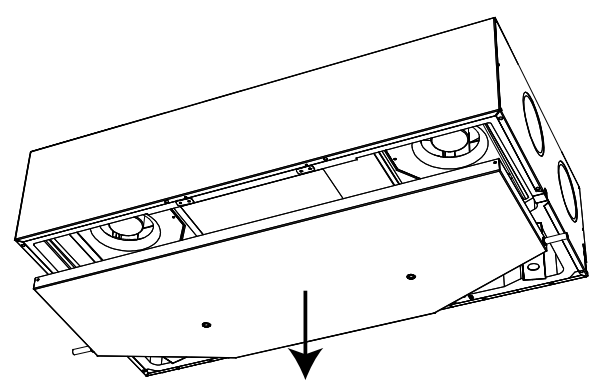

Fig. 39: retrait du bac à eau

- 3. Assurez-vous que l'évacuation de l'eau de condensation dans le bac à eau n'est pas bouchée.
- 4. Nettoyez le bac à eau avec de l'eau savonneuse et une brosse ou un chiffon.

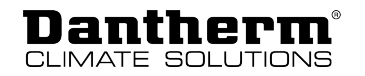

**Nettoyage des ventilateurs AVIS**

### **Lors du nettoyage des ailettes, veillez à ne pas retirer ni déplacer les masses d'équilibrage.**

1. Nettoyez les ailettes des ventilateurs à l'air comprimé ou avec une brosse. Chaque ailette doit être nettoyée de manière à ce que le ventilateur reste équilibré. Faites délicatement tourner les ventilateurs et soyez attentif aux bruits de palier. Le cas échéant, cela signifie que le ventilateur est usé et qu'il doit être remplacé.

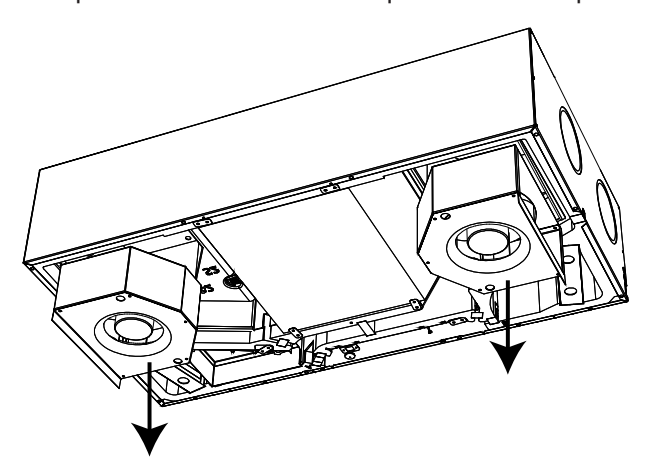

Fig. 40: retrait et nettoyage des ventilateurs

**Nettoyage de l'échangeur de chaleur**

1. Contrôlez la propreté de l'échangeur de chaleur. Nettoyez les quatre entrées de l'échangeur de chaleur à l'aide d'une brosse douce et d'un aspirateur. Dans certains cas exceptionnels (par ex. si l'échangeur de chaleur présente des traces évidentes d'accumulation de condensats sales), il peut être nécessaire de déposer l'échangeur de l'appareil et de le nettoyer à l'eau savonneuse.

Pour cela, tournez les quatre verrous et retirez l'échangeur de chaleur.

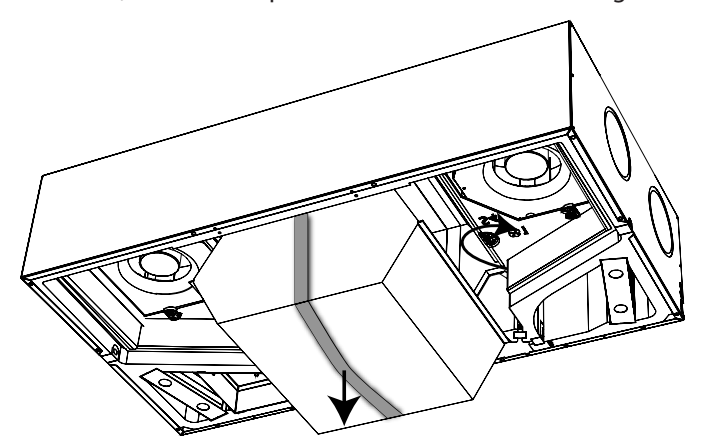

Fig. 41: retrait et nettoyage de l'échangeur de chaleur

- **Travaux finaux** 1. Remontez les pièces retirées au préalable : échangeur de chaleur, ventilateurs, bac à eau et couvercle de l'appareil.
	- 2. Vérifiez qu'un tuyau d'écoulement des condensats est raccordé et que l'évacuation d'eau située de l'autre côté du bac à eau est obturée.

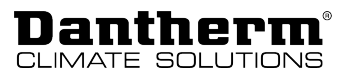

## <span id="page-40-0"></span>**Recherche des défauts et dépannage**

Cette section vous indique comment identifier les éventuelles défauts de fonctionnement et la manière de les éliminer. Pour une recherche des défauts appropriée, Dantherm recommande fortement de raccorder l'appareil à une télécommande et de le piloter avec celle-ci.

**Signaux de défaut** Les éventuels défauts sont signalés de différentes manières :

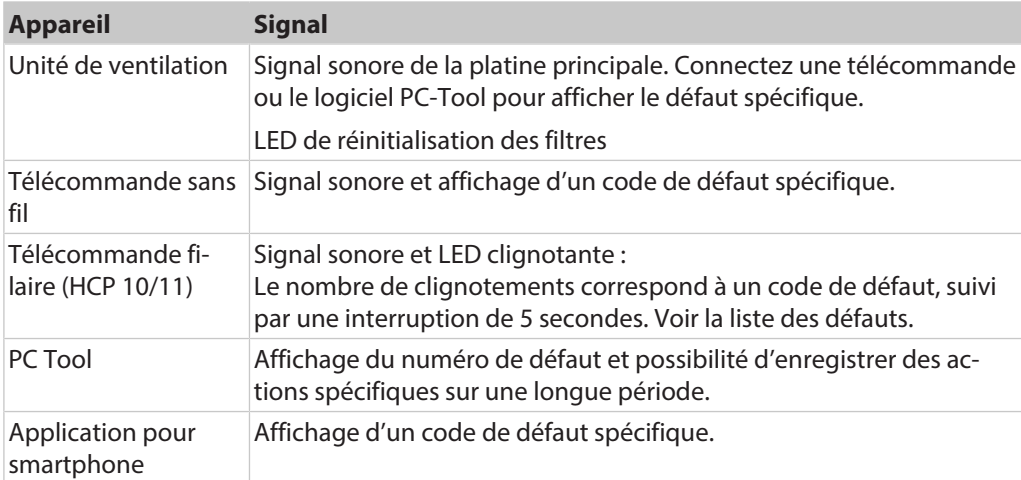

### **Liste des défauts** Pour lire la liste des défauts :

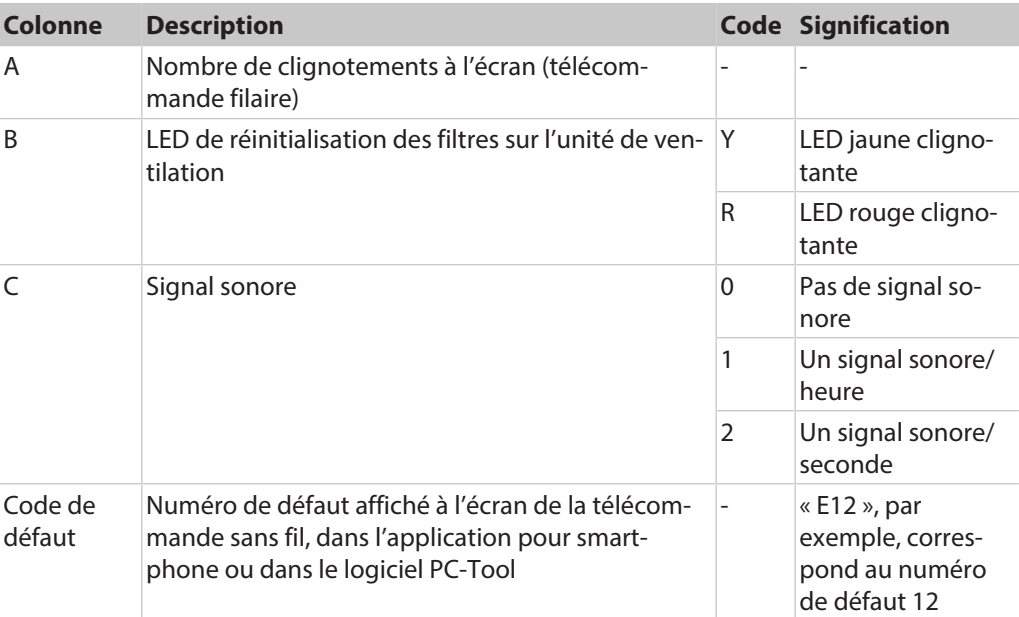

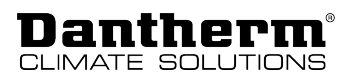

### **Réinitialisation des défauts**

Après chaque inspection ou réparation en raison de défauts éventuels, le système peut être réinitialisé en débranchant, puis en rebranchant l'alimentation (230 V CA) de l'appareil. Cela permet de réinitialiser la commande. L'appareil reprend son fonctionnement normal et recherche une nouvelle fois les défauts éventuels. Cette procédure peut durer jusqu'à 15 minutes.

Vous trouverez une description complète dans la liste suivante :

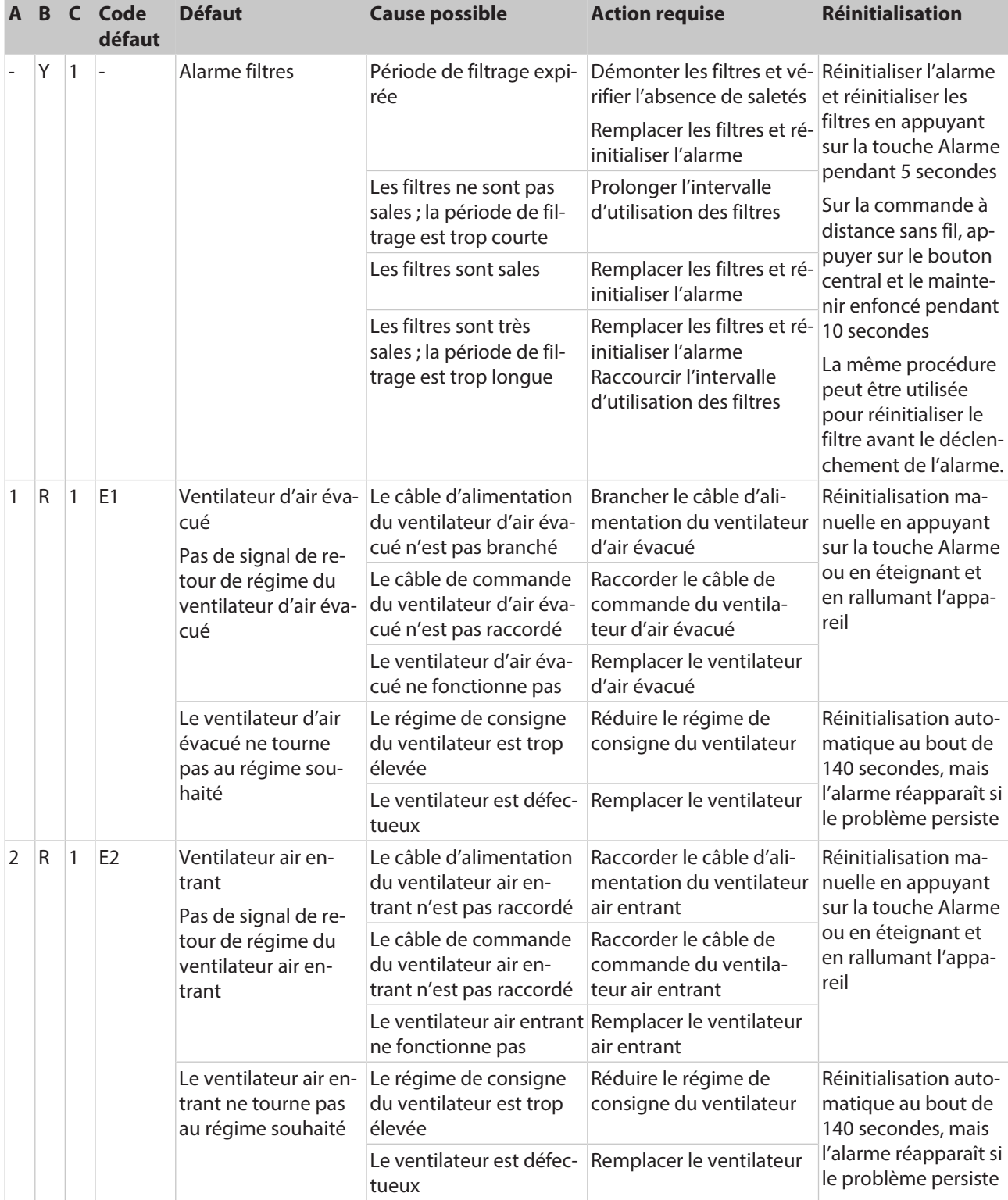

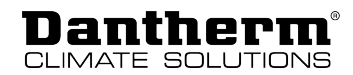

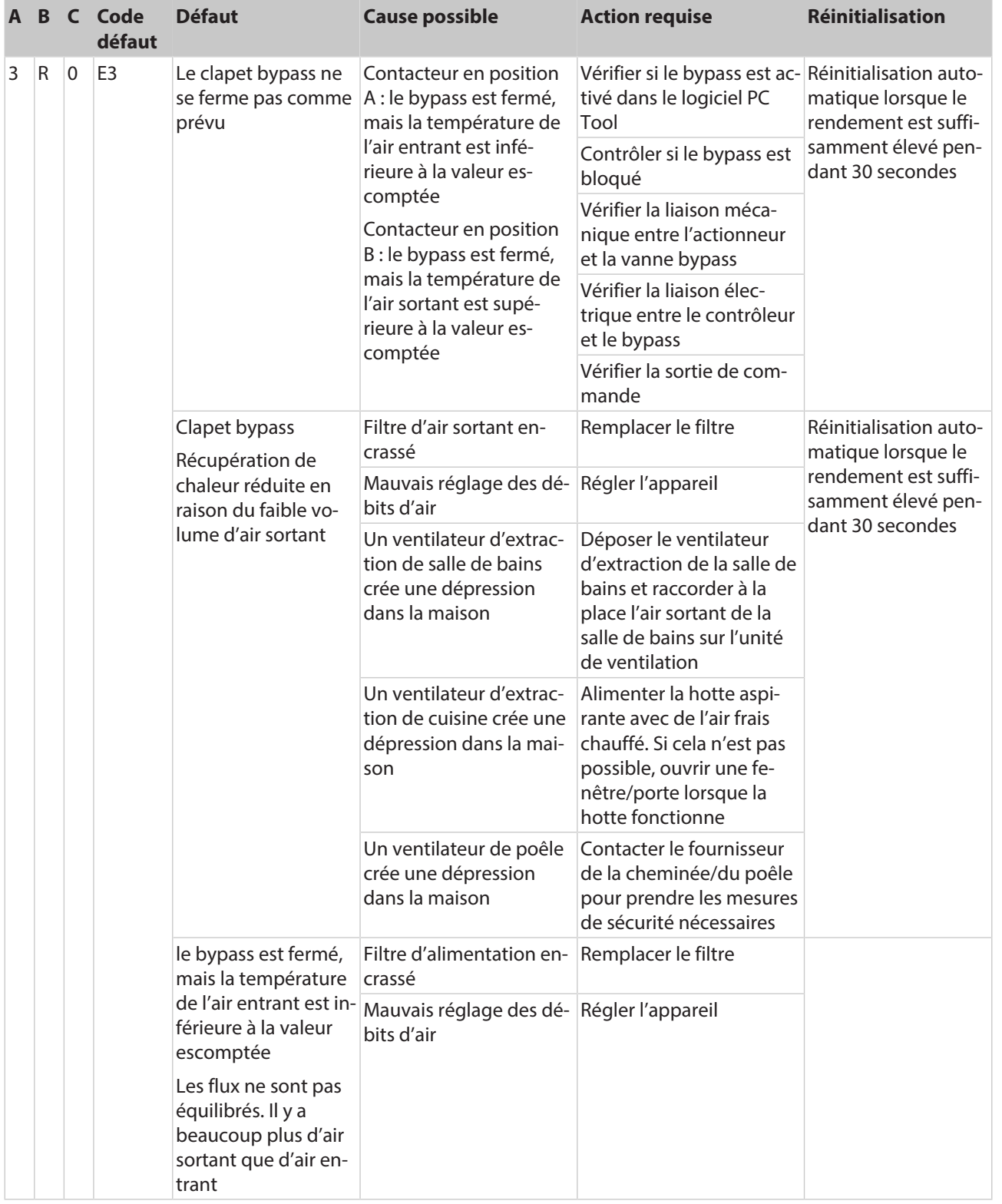

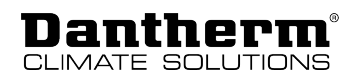

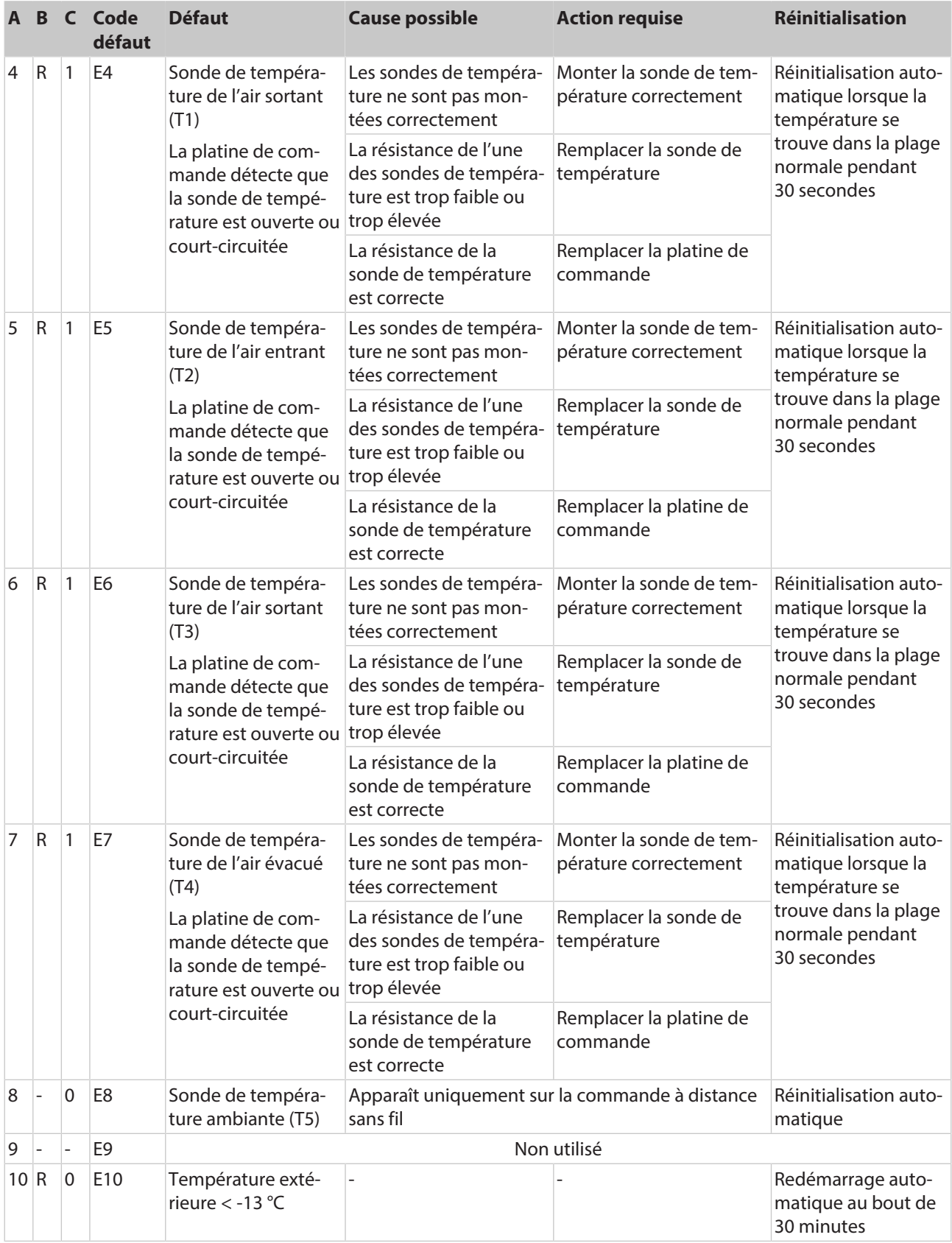

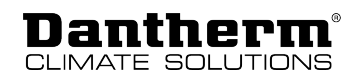

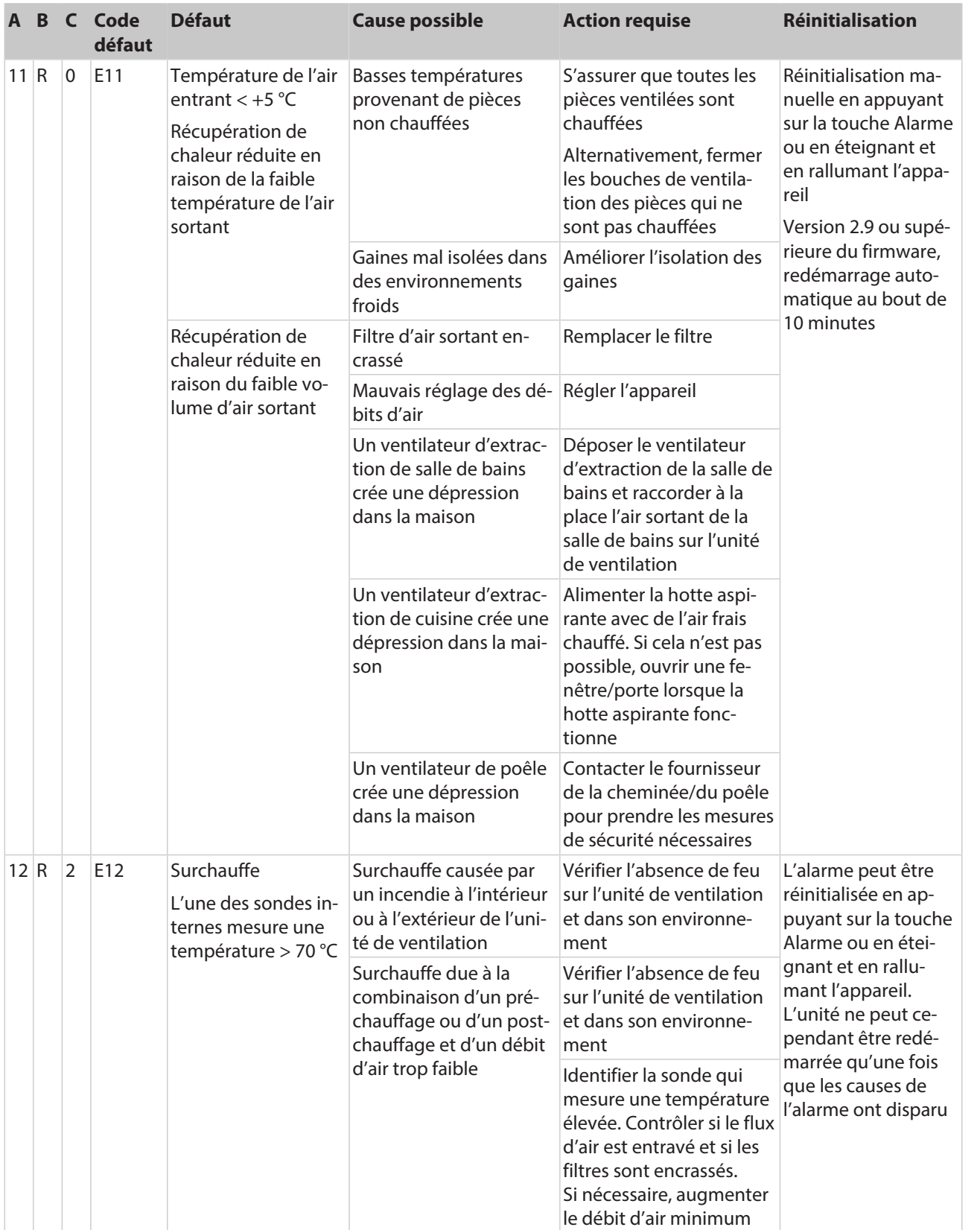

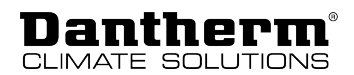

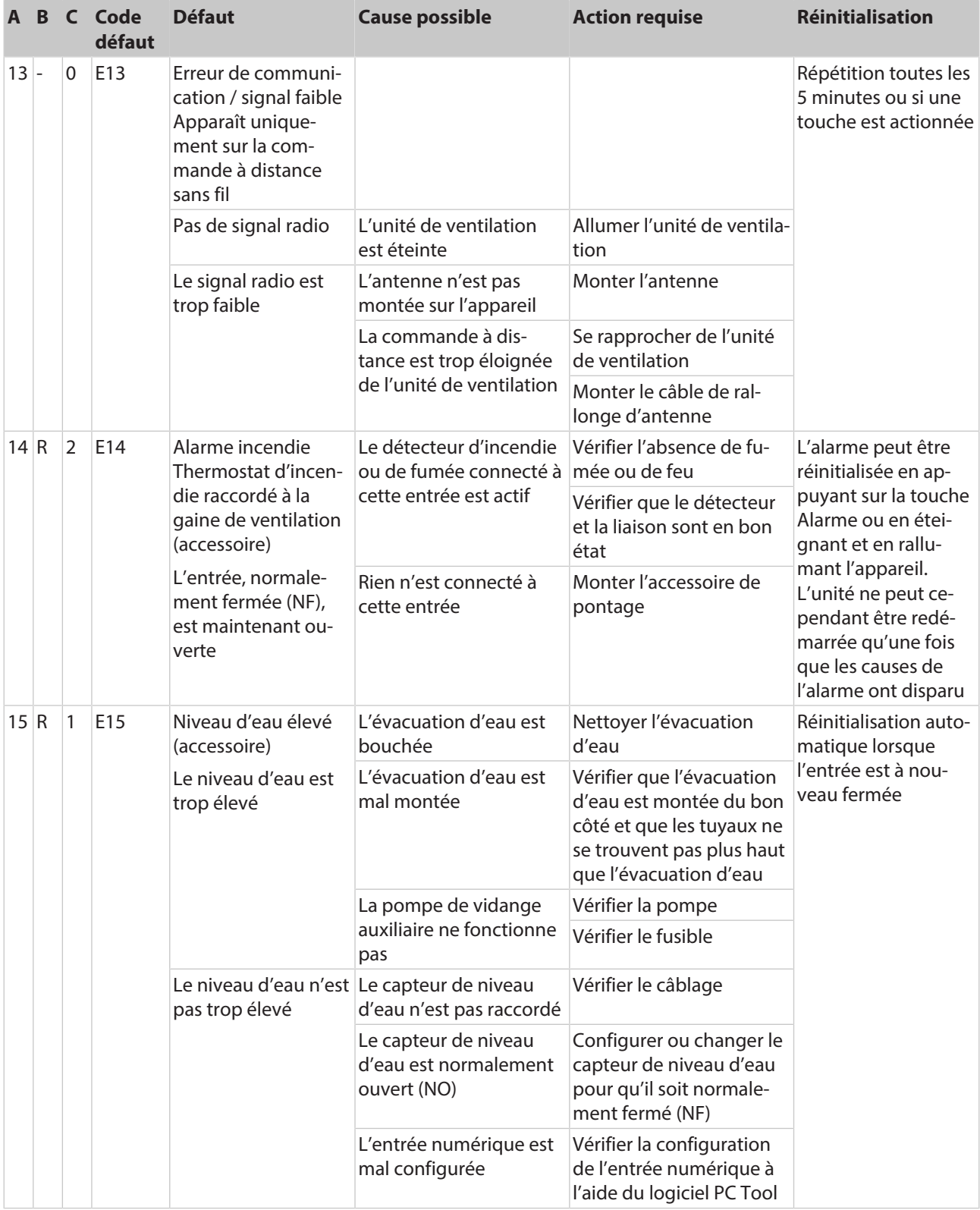

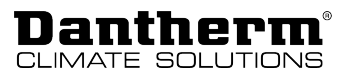

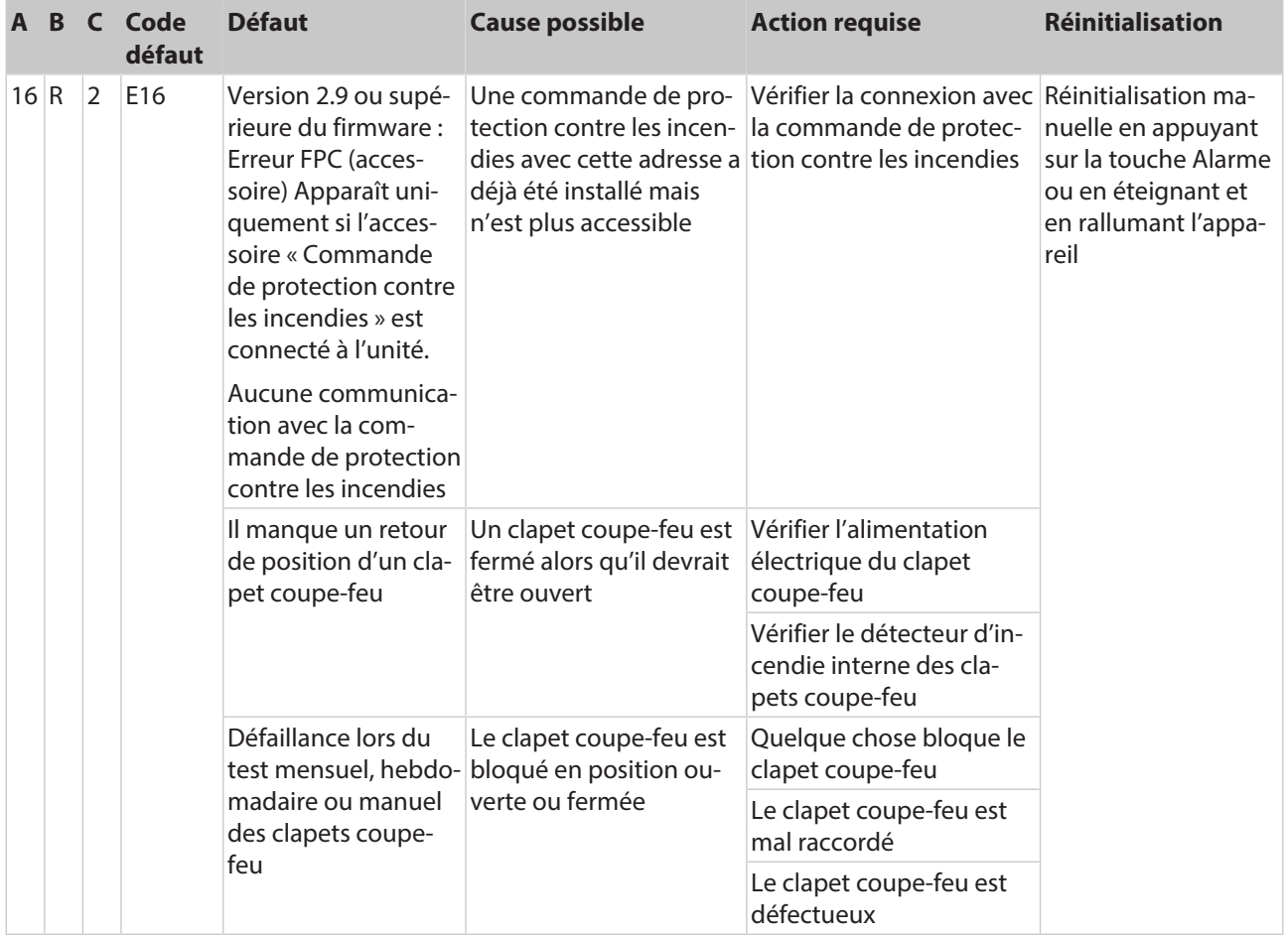

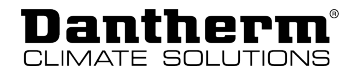

## <span id="page-47-0"></span>**Annexe**

## <span id="page-47-1"></span>**Données techniques**

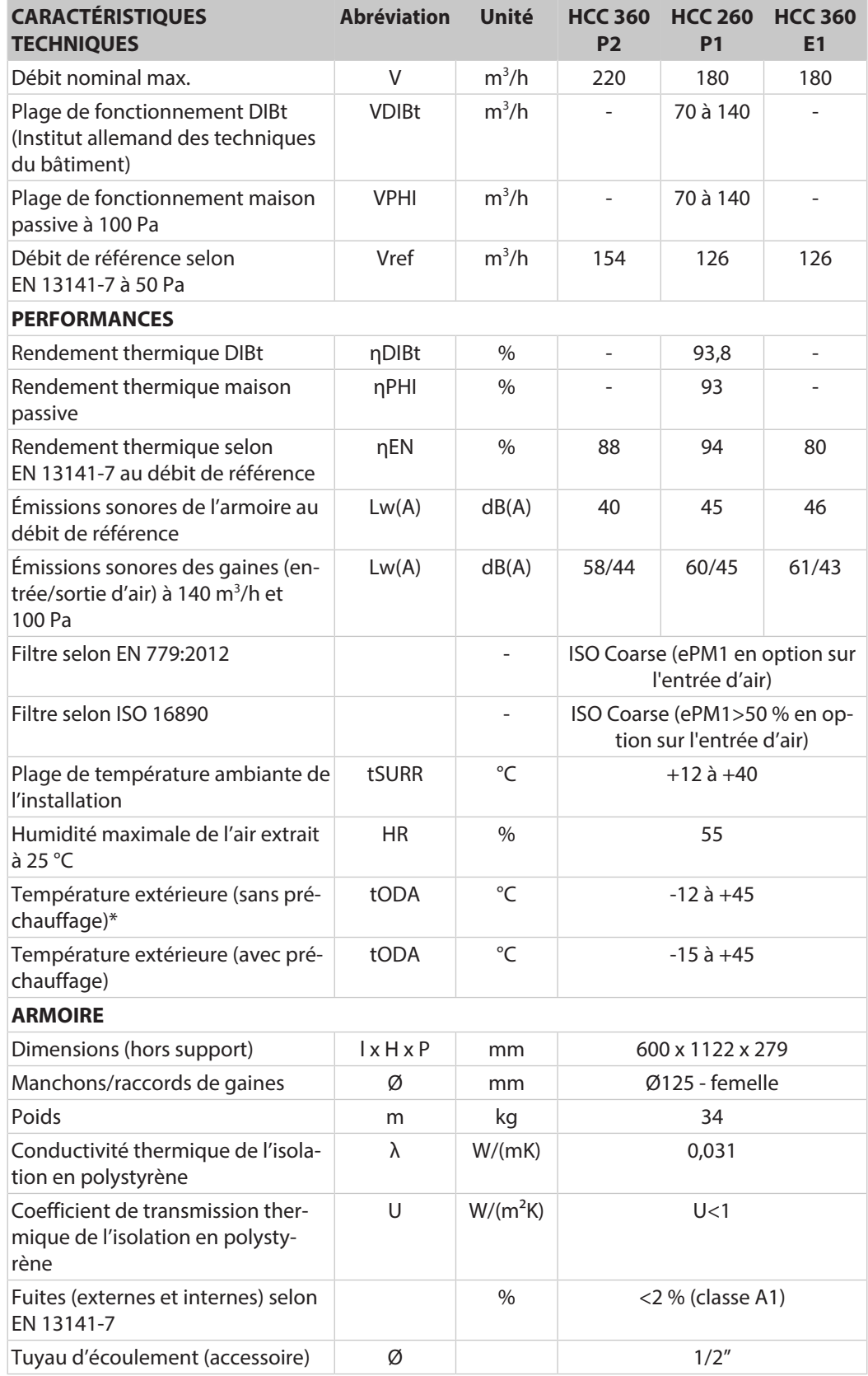

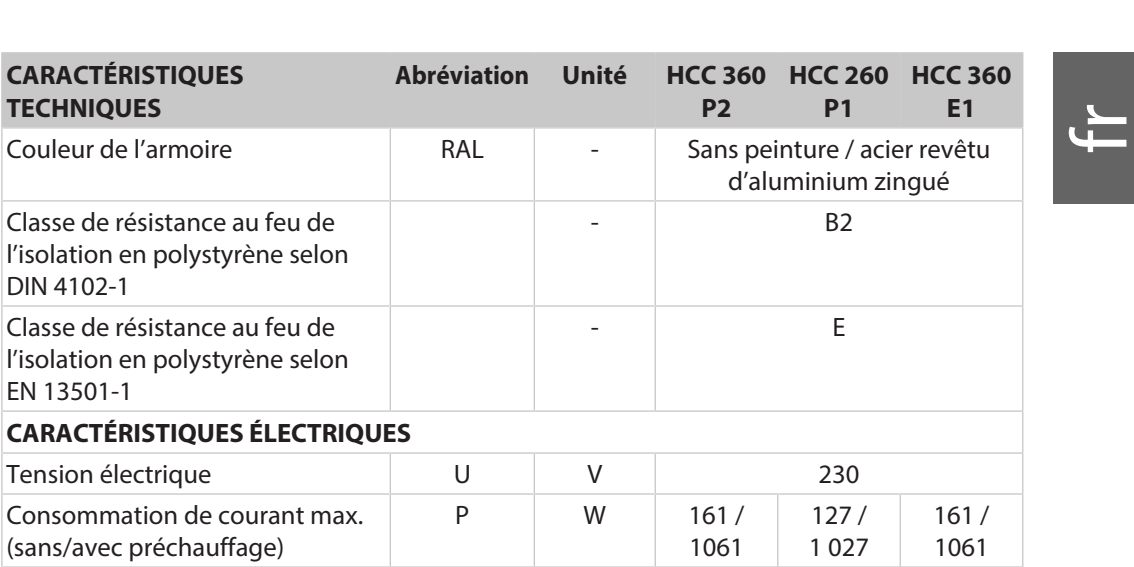

Dantherm CLIMATE SOLUTIONS

\* Afin d'assurer une ventilation équilibrée, il est recommandé d'utiliser un préchauffage lorsque la température extérieure est inférieure à -5 °C.

Fréquence 50 Indice de protection (IP)  $\qquad \qquad$  20

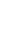

49

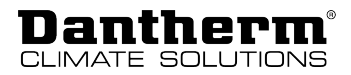

## <span id="page-49-0"></span>**Dimensions de l'armoire**

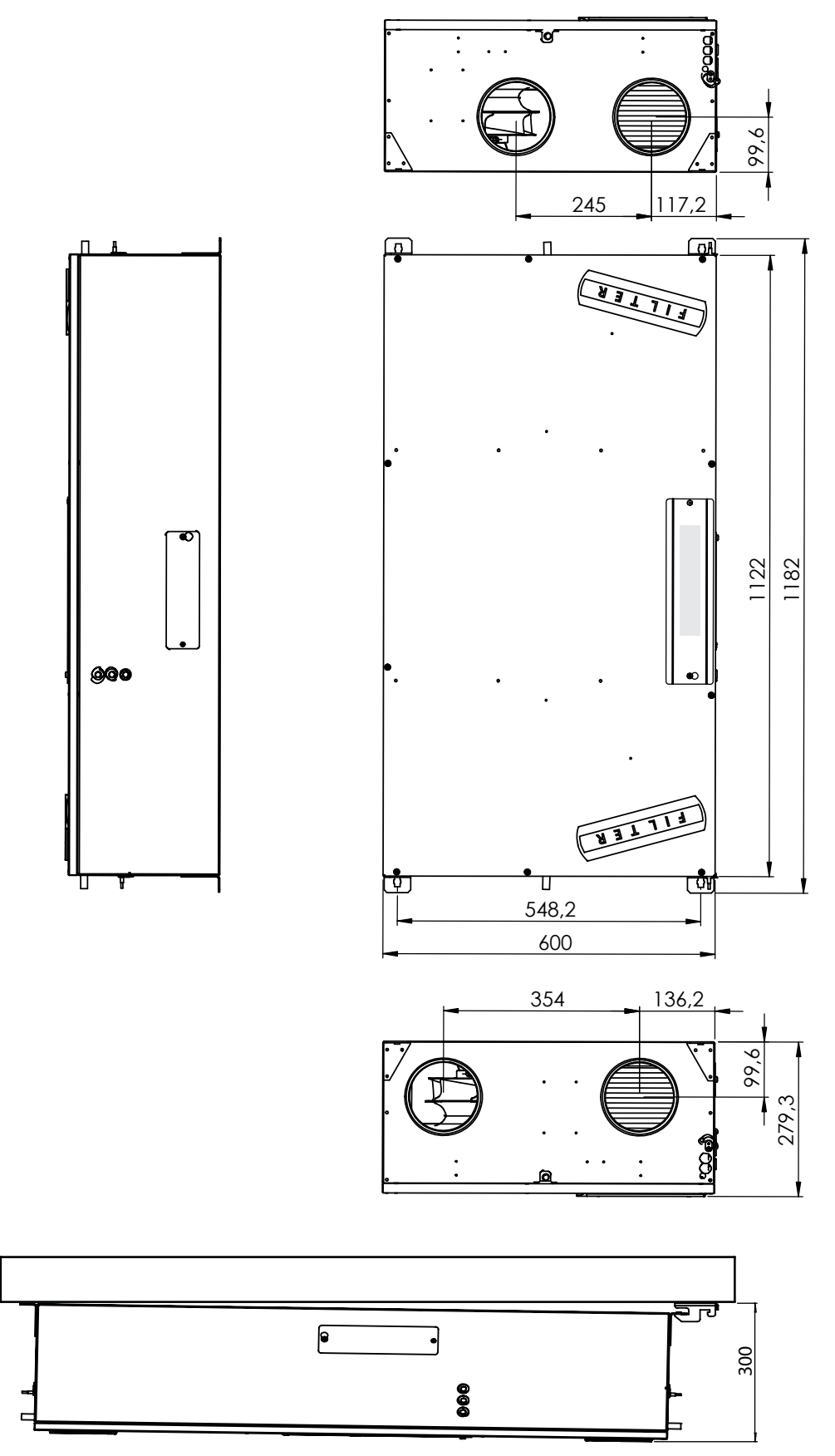

Fig. 42: Dessin coté de l'armoire

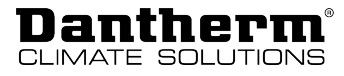

## <span id="page-50-0"></span>**Platine principale (PCB) avec raccordements**

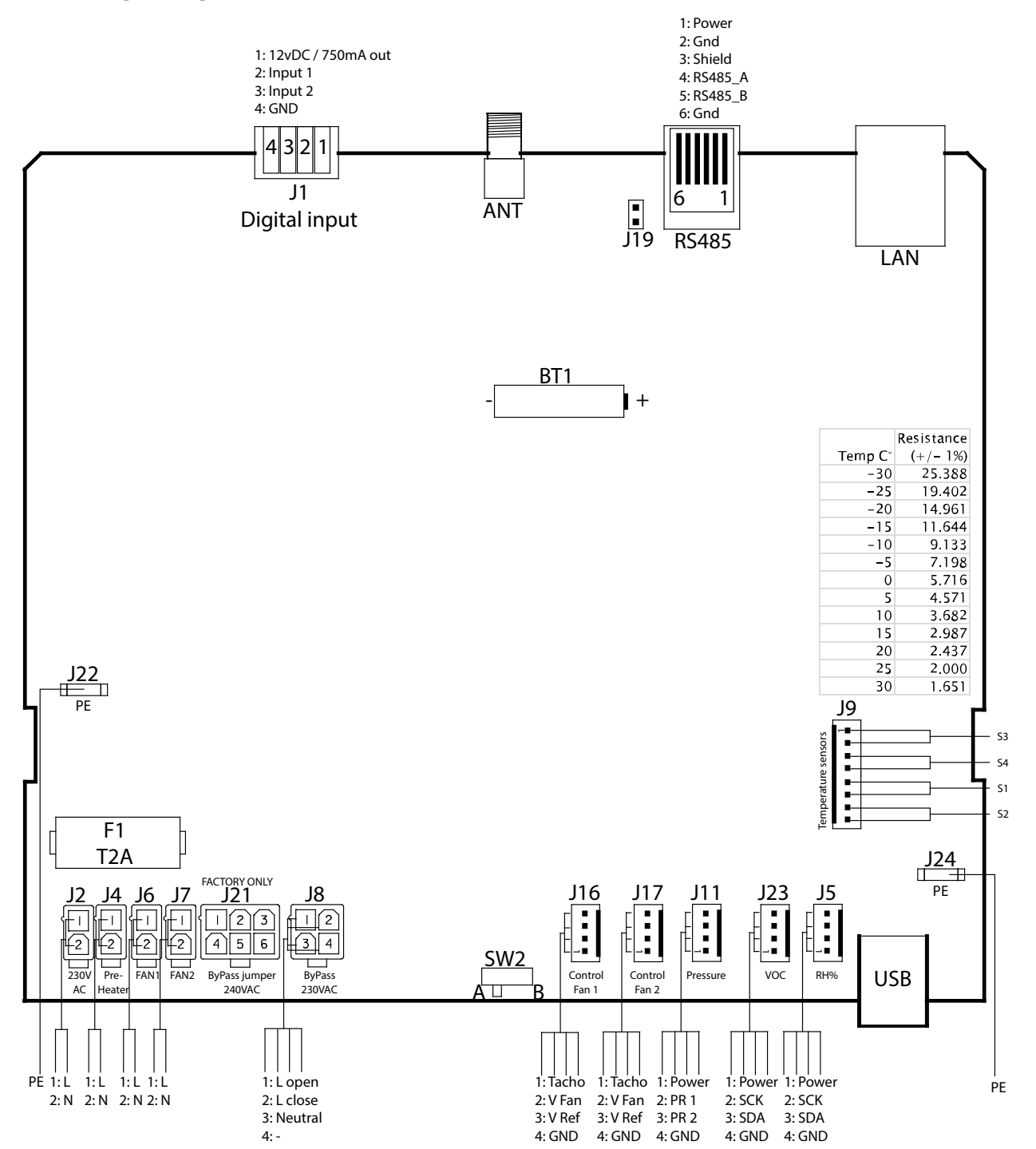

Fig. 43: broches de la platine de commande

51

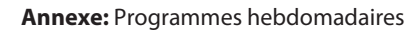

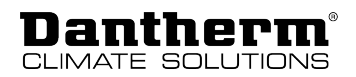

## <span id="page-51-0"></span>**Programmes hebdomadaires**

Les illustrations suivantes montrent les niveaux de ventilation préréglés pour une journée (de 0 à 24 h) dans les différents programmes.

Chaque programme possède deux réglages :

- Jours de semaine (du lundi au vendredi)
- Week-end (samedi et dimanche)

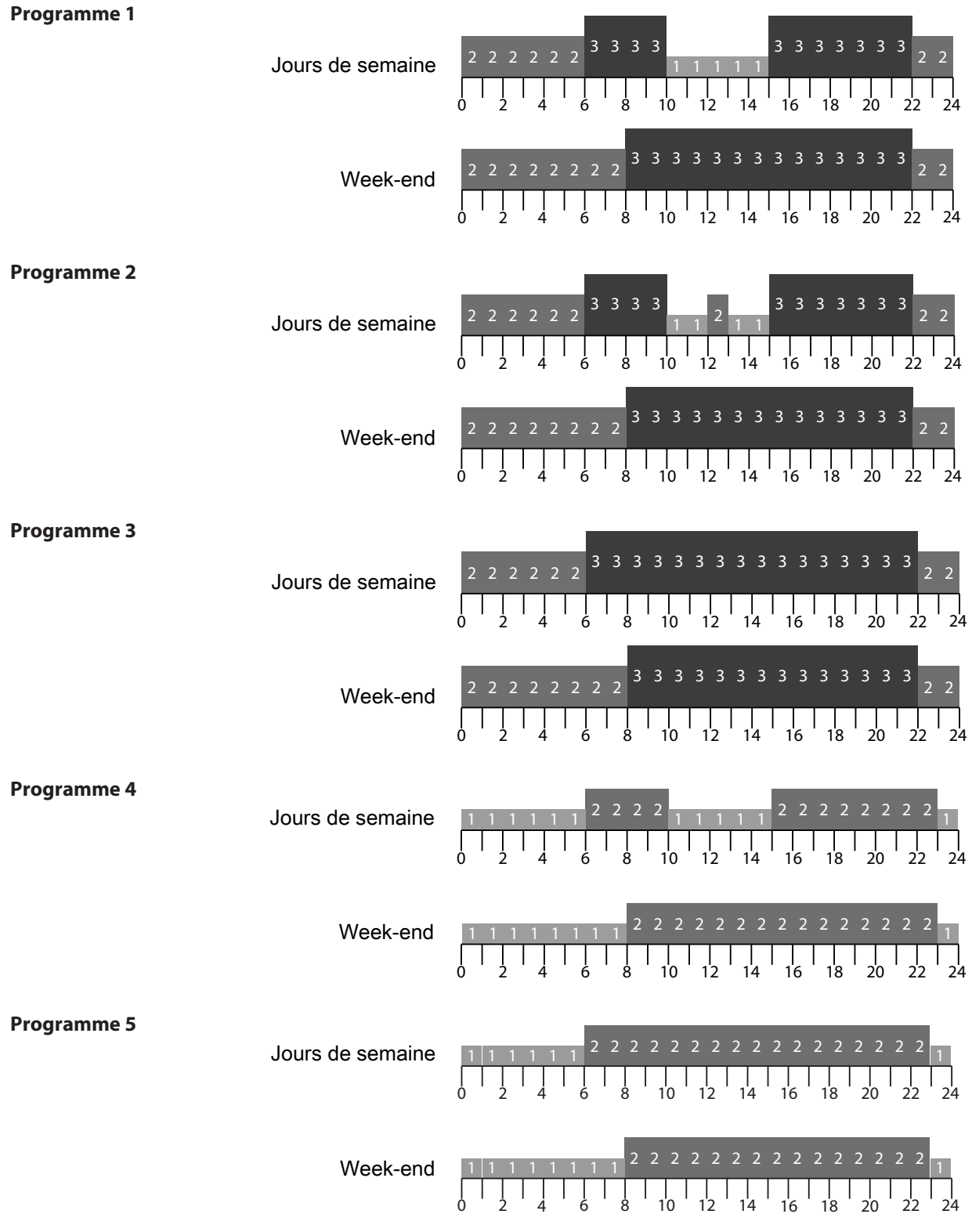

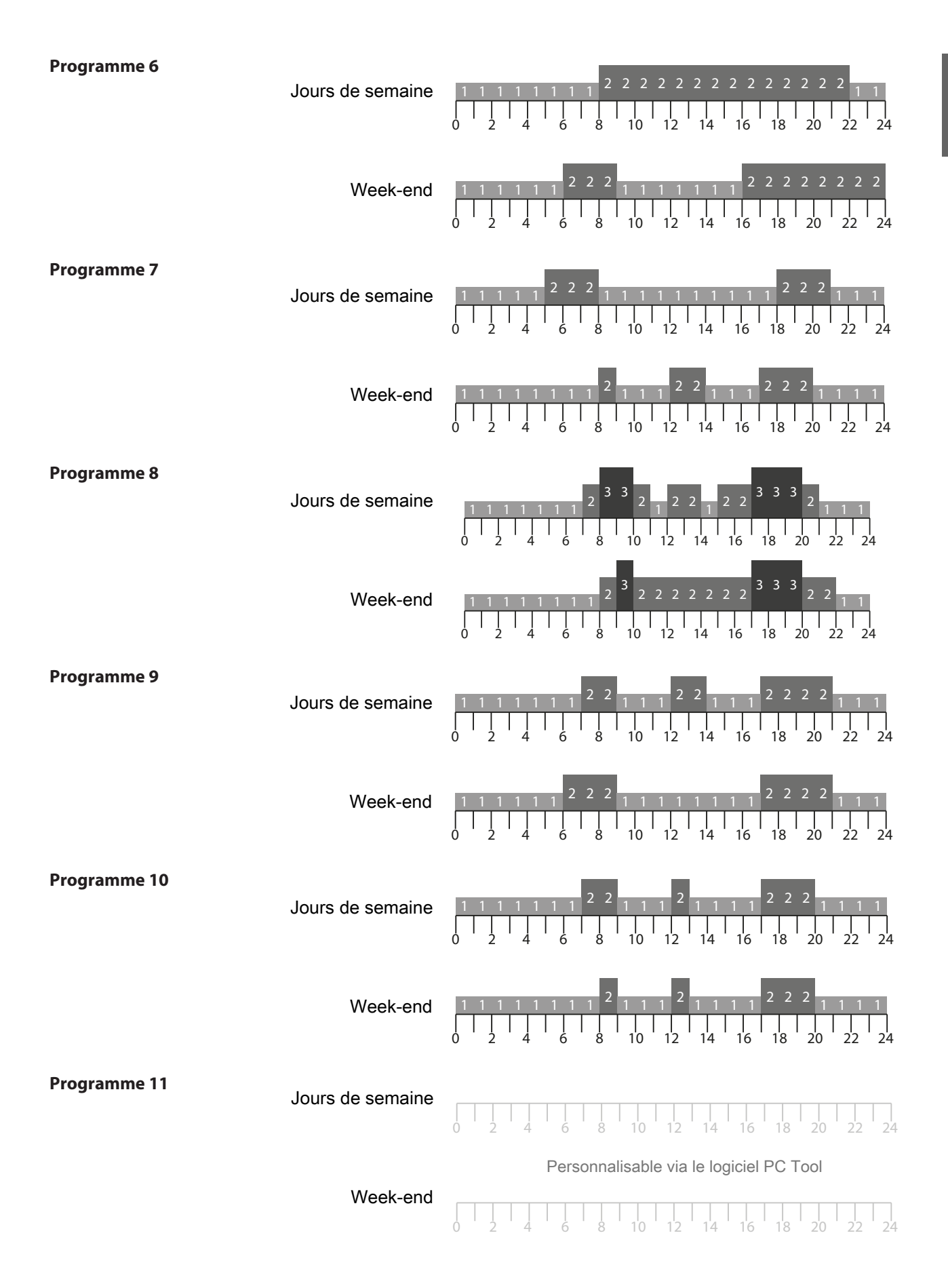

53

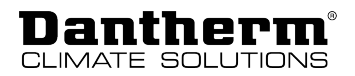

## <span id="page-53-0"></span>**Pièces de rechange**

Si vous avez besoin de pièces de rechange, visitez la boutique en ligne de Dantherm : [shop.dantherm.com](http://shop.dantherm.com/)

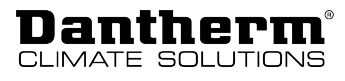

## <span id="page-54-0"></span>**Déclaration de conformité (UE)**

Dantherm déclare par la présente que le système cité ci-après : N° : 352444 Type : HCC 260/360

– est conforme aux directives suivantes :

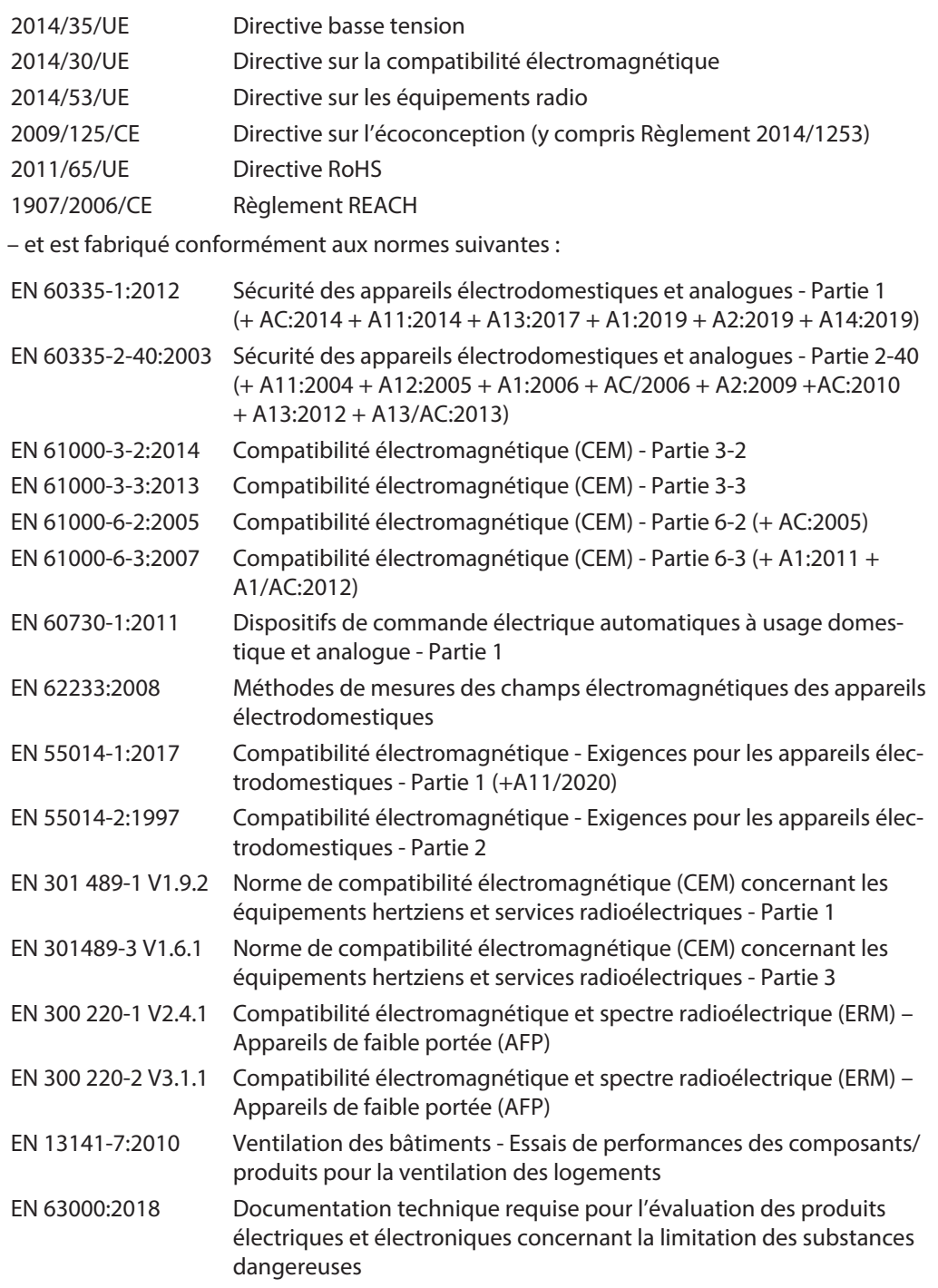

Skive, le 16 août 2023

Wh

Muhamed Ziga, responsable produit

Jakob Bonde Jessen, Directeur Général

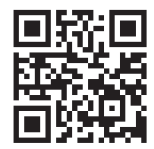

**Dantherm A/S** Marienlystvej 65 7800 Skive Denmark

www.danthermgroup.com

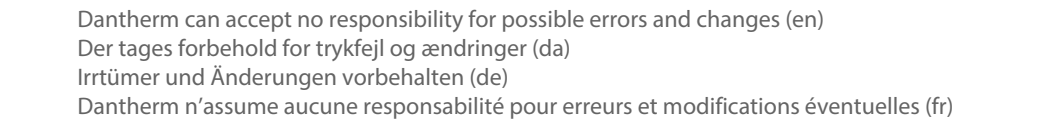

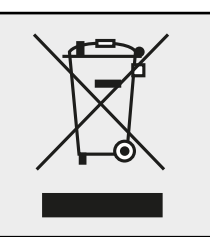